# Szybki start >

# Jason Cranford Teague

# Bądź na bieżąco ze światowymi trendami!

- Co to sg kaskadowe arkusze stylów?
- I Jakie nowości kryją CSS3 i HTML5<sup>8</sup>
- I Jak selektywnie formatować elementy?

# Wydanie V

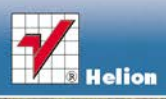

# helion. $p\not\!\downarrow$

# $\gg$  Idź do

- [Spis tre](#page-2-0)ści
- Przykł[adowy rozdzia](#page-6-0)ł
- [Skorowidz](#page-33-0)

# Katalog książek

- [Katalog online](http://helion.pl/page354U~katalog.htm)
- [Zamów drukowany](http://helion.pl/zamow_katalog.htm) katalog

# $\sqrt{\frac{1}{2}}$  Twój koszyk

[• Dodaj do koszyka](http://helion.pl/add354U~css3ss)

# Cennik i informacje

- [Zamów informacje](http://helion.pl/page354U~emaile.cgi) o nowościach
- [Zamów cennik](http://helion.pl/page354U~cennik.htm)

# Czytelnia

[• Fragmenty ksi](http://helion.pl/page354U~online.htm)ążek online

# **X** Kontakt

Helion SA ul. Kościuszki 1c 44-100 Gliwice tel. 32 230 98 63 [e-mail: helion@helion.pl](mailto:helion@helion.pl) © Helion 1991–2011

# CSS3. Szybki start. Wydanie V

Autor: Jason Cranford Teague Tłumaczenie: Łukasz Piwko, Maria Chaniewska ISBN: 978-83-246-3386-9 Tytuł oryginału[: Visual QuickStart Guide \(5th Edition\)](http://www.amazon.com/exec/obidos/ASIN/0321719638/helion-20) Format: 170×230, stron: 460

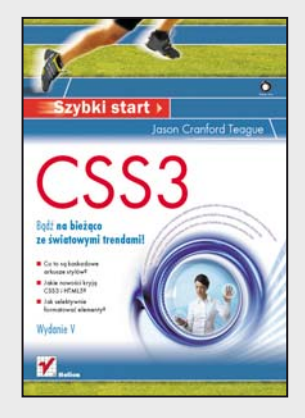

#### **Bądź na bieżąco ze światowymi trendami!**

- Co to są kaskadowe arkusze stylów?
- Jakie nowości kryją CSS3 i HTML5?
- Jak selektywnie formatować elementy?

Gdy webmasterzy wspominają czasy przed powstaniem kaskadowych arkuszy stylów, dostają gęsiej skórki. Struktura dokumentu przemieszana z opisem wyglądu oraz dziesiątki niestandardowych znaczników inaczej obsługiwanych przez każdą przeglądarkę to koszmar każdego ówczesnego projektanta stron internetowych. Idea stylów CSS okazała się wybawieniem – okazało się nagle, że proste rozwiązania większości problemów związanych z opisem wyglądu strony WWW są na wyciągnięcie ręki!

Najnowsza wersja CSS wprowadza wiele udogodnień, ułatwień i nowych możliwości. Wszystkie potrzebne informacje o wersji CSS3 znajdziesz właśnie w tej książce. W trakcie lektury poznasz historię kaskadowych arkuszy stylów, typy reguł oraz zasady ich tworzenia. Ponadto odkryjesz nowe możliwości języka HTML5 i przekonasz się, że ich wykorzystanie nie musi być trudne! Autor szczegółowo omawia sposoby selektywnej stylizacji, formatowania tekstów, wybierania kolorów oraz dostosowywania wyglądu tabel. Twoją szczególną ciekawość na pewno wzbudzi rozdział przedstawiający trzydzieści dwie najlepsze praktyki CSS. Dzięki nim Twoje arkusze będą jeszcze lepsze. Ta książka musi znaleźć się na półce każdego webmastera chcącego podążać za światowymi trendami!

- Historia CSS i budowa reguł CSS
- Nowości w CSS3 i format SVG
- Nowości w HTML5
- Selektory i importowanie arkusza stylów
- Definiowanie klas i selektywna stylizacja
- Formatowanie potomków
- Przygotowywanie stylów dla różnych mediów
- Typografia w sieci
- Bezpieczne czcionki dla stron WWW
- Własności tekstu i definiowanie kolorów
- Formatowanie list i tabel
- Marginesy, zaokrąglone rogi, elementy pływające
- Ustawianie przezroczystości elementów
- Przekształcenia i efekty przejścia
- Zerowanie ustawień CSS i zarządzanie arkuszami
- Najlepsze praktyki

#### **Poznaj i wykorzystaj możliwości nowych standardów CSS3!**

# Spis treści

<span id="page-2-0"></span>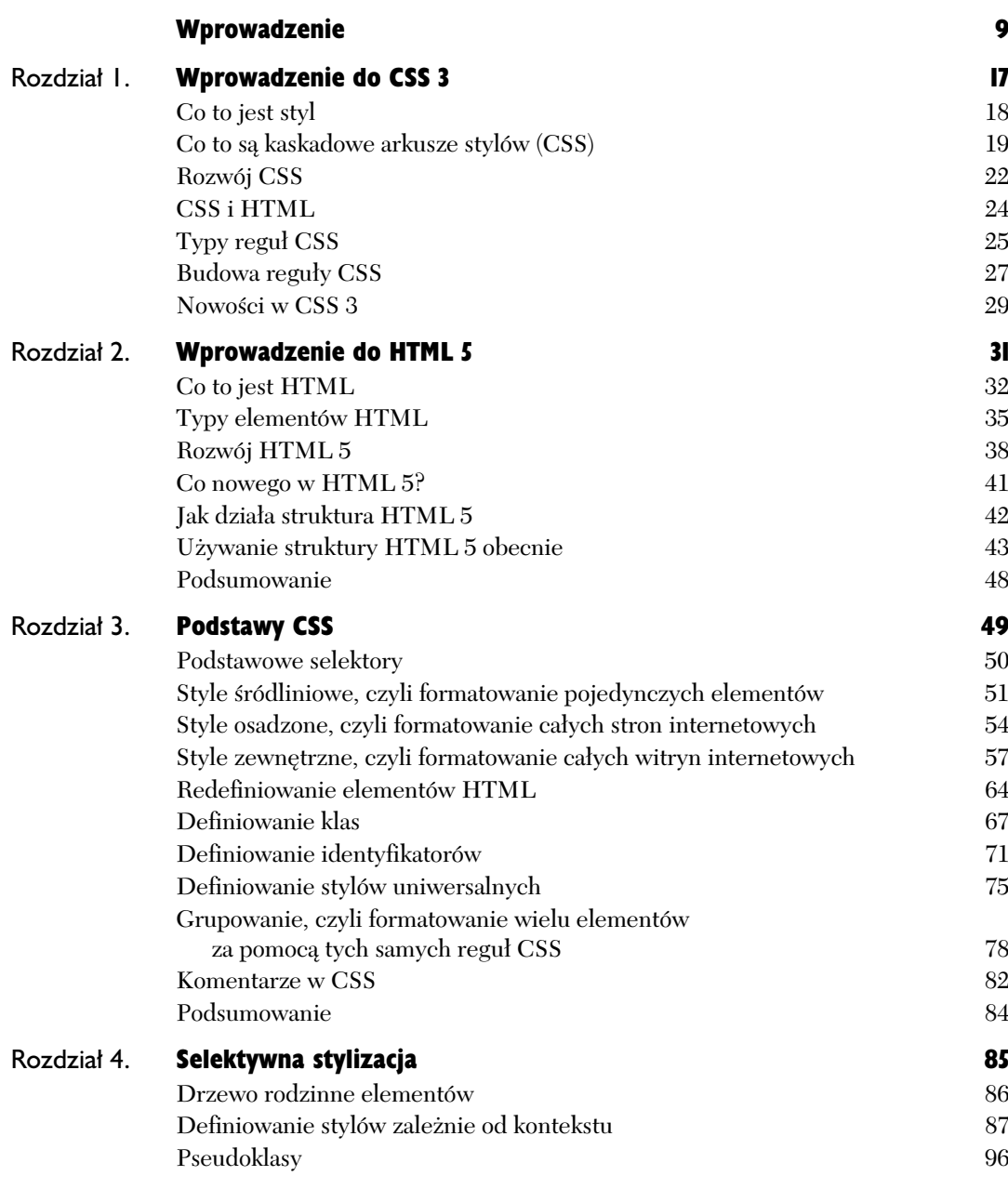

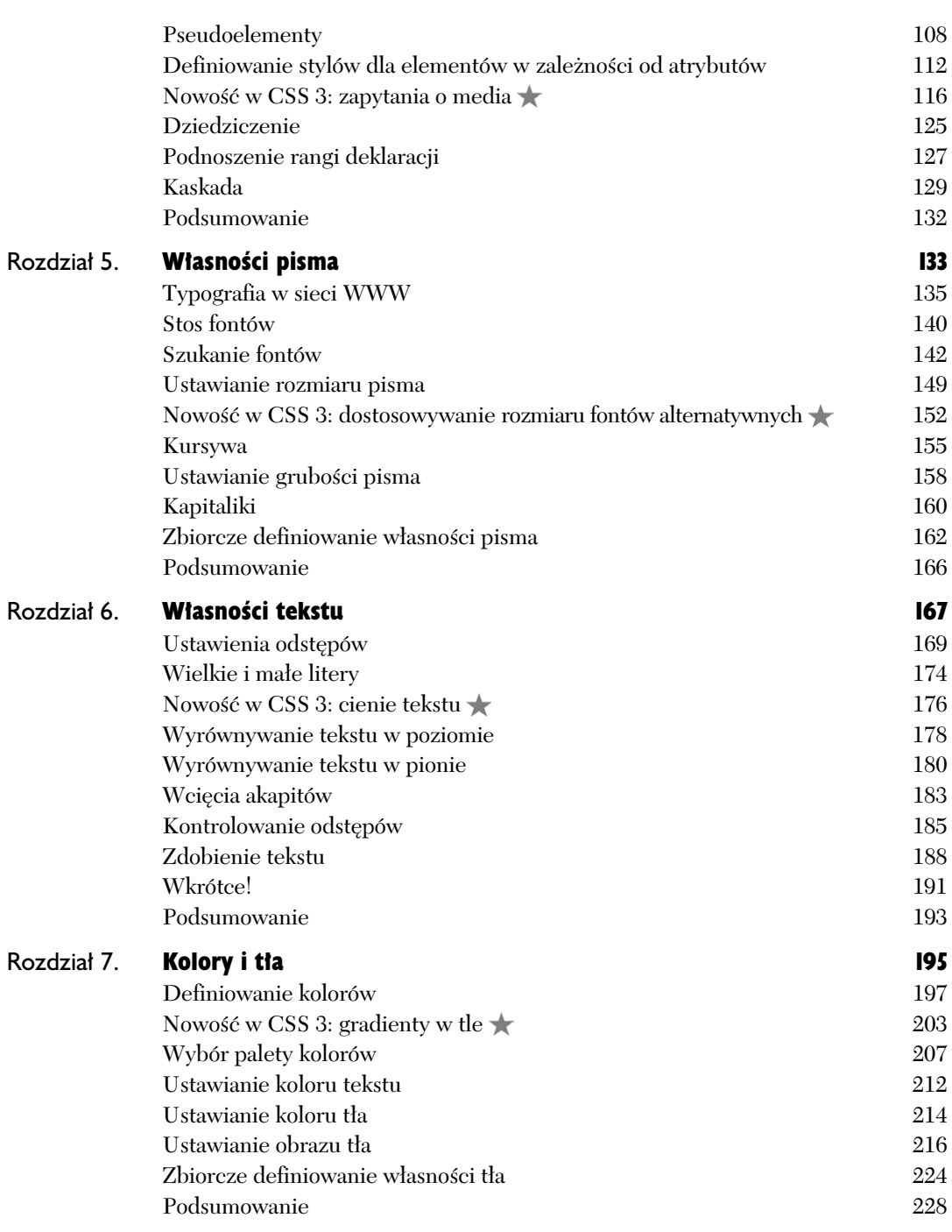

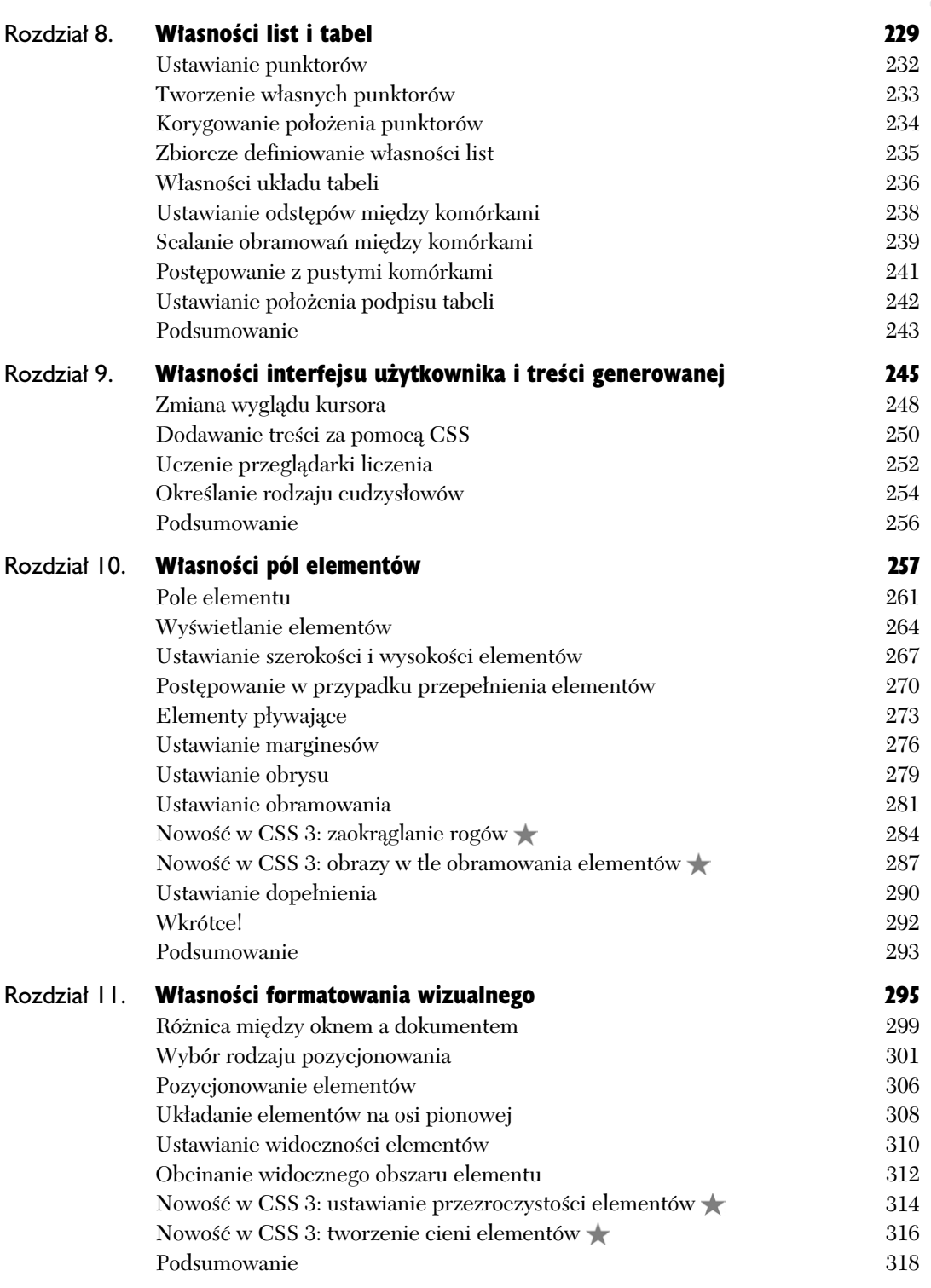

Spis treści

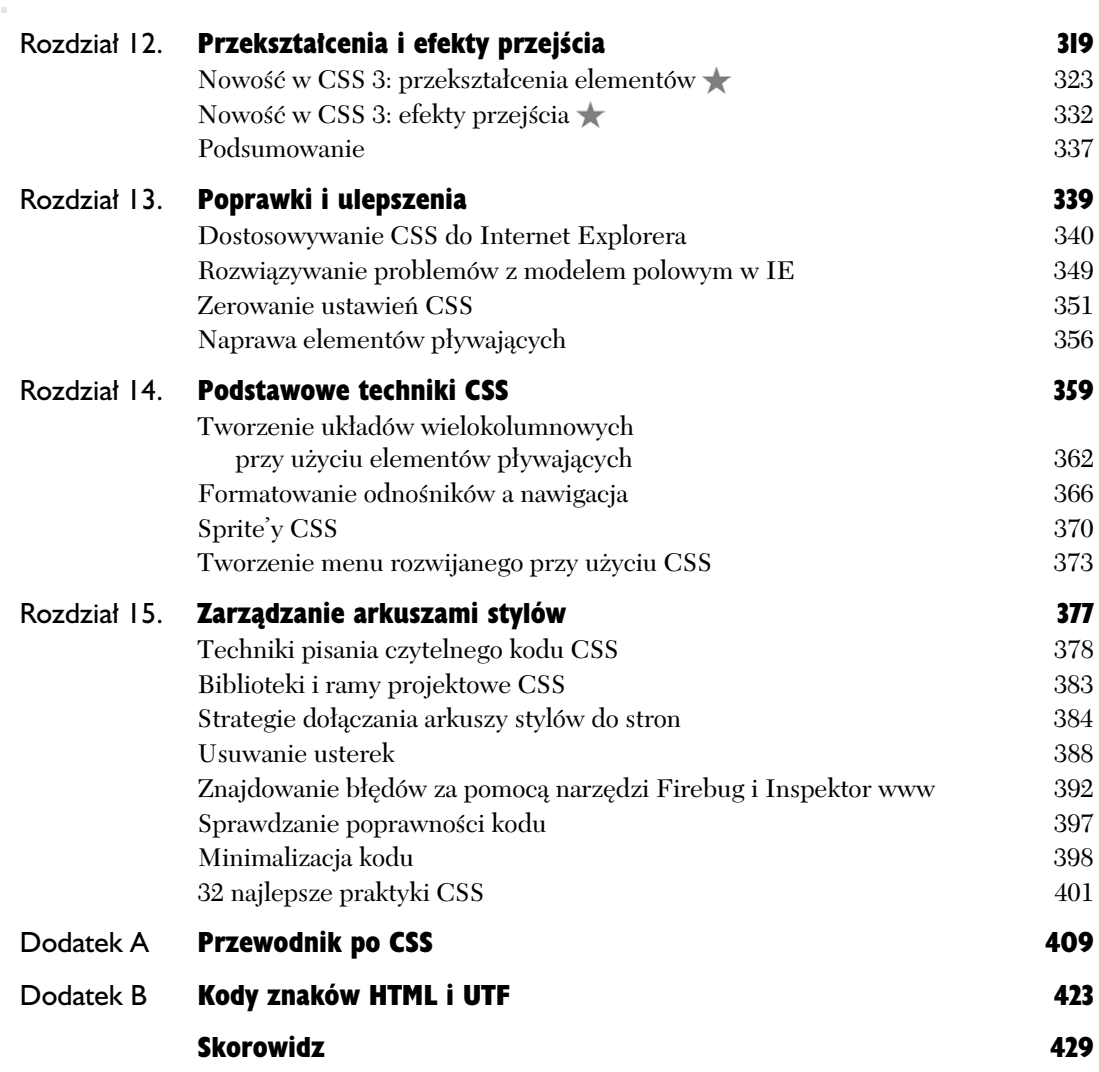

# Własności tekstu

<span id="page-6-0"></span>Tekst można znaleźć wszędzie. Służy zarówno do tak przyziemnych celów jak wypisanie składników płatków śniadaniowych na opakowaniu, jak również do pisania poezji najwyszych lotów. Jest to najlepszy system do kodowania skomplikowanych informacji, jaki kiedykolwiek wynaleziono. Dla wielu osób tekst to po prostu zapis słów, ale typografia jest sztuką, która wzbogaca słowa o dodatkowe brzmienie. Sztuka składania tekstu nie polega tylko na określeniu rozmiaru i kształtu liter, lecz również na zdefiniowaniu odstępów między literami, słowami, wierszami oraz akapitami.

Niestety monitor komputerowy to niedoskonałe medium, przez co możliwości typograficzne w internecie sa mocno ograniczone. Najważniejsze zadania stojące przed projektantami to sprawienie, aby tekst był jak najbardziej czytelny, oraz przykucie uwagi odbiorcy do wybranych fragmentów. Nie jest to łatwe, ale w tym rozdziale poznasz narzedzia, które beda Ci w tym pomocne.

#### W rozdziale:

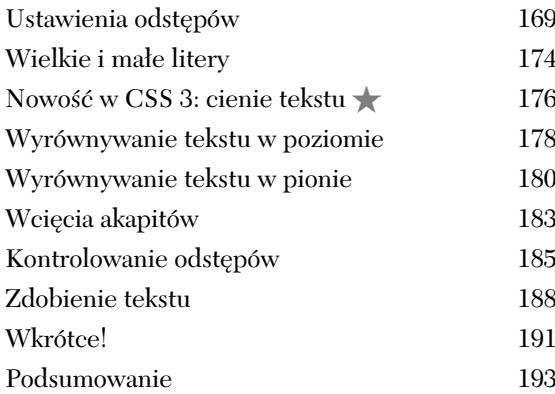

**Listing 6.1.** *Kod HTML 5, na podstawie którego utworzono przykady do tego rozdziau. Znajduje si w nim* połaczenie z ostateczna wersja pliku CSS z rozdziału 5. oraz z nowym plikiem o nazwie text-properties.css, *którego budowa zostanie przedstawiona w tym rozdziale*

```
買 Listing
                                                                                                  \overline{\mathsf{I}}nix
  <!-- HTML5 -->
  <!DOCTYPE html>
  <html lang="pl">
  <head>
  <meta charset="utf-8">
  <title>Alicja w Krainie Czarów | Rozdział II</title>
  <link href="../_css/font-properties.css" type="text/css" rel="stylesheet">
  <link href="../_css/text-properties.css" type="text/css" rel="stylesheet">
  <!--[if IE ]-->
     <style>@import url(_css/ie.css);</style>
     <script src="script/HTML5forIE.js" type=text/javascript"></script>
  <![endif]-->
  </head>
  <body>
  <header>
  <h1>Alicja w Krainie Czarów</h1>
  <p class="byline"><span class="author">Lewis Carroll</span></p>
  <header>
  <article><!-- Article -->
  <header>
  <h2><strong>Rozdział II.</strong> Sadzawka z łez</h2>
  </header>
  <p>Ach jak zdumiewająco! Coraz zdumiewającej! – krzyknęła Alicja. <span class="strike">Była tak
  →zdumiona, że aż zapomniała o poprawnym wyrażaniu się.</span> – Rozciągam się teraz jak
  →największy teleskop na świecie. Do widzenia, nogi! – Spoglądając w dół, Alicja zauważyła, że jej
  →nogi wydłużały się coraz bardziej i ginęły w oddali. – O moje biedne nóżki, któż wam teraz
  →będzie wkładał skarpetki i buciki? Bo <em>ja</em> z pewnością nie dam sobie z tym rady, będąc od
  →was tak daleko. Musicie sobie teraz radzić same.
  <p>"Powinnam jednak być dla nich uprzejma — pomyślała Alicja — bo mogą nie pójść tam, gdzie ja
  →będę chciała. Zaraz, zaraz... Wiem. Będę im dawała po nowej parze bucików na każde Boże
  -
Narodzenie".</p>
  <p>Tu Alicja zaczęła zastanawiać się, w jaki sposób doręczy im prezenty. "Chyba przez posłańca –
  →pomyślała. – Ale jakie to będzie śmieszne posyłać podarunki swoim własnym nogom. A jak zabawnie
  → będzie wyglądał adres...</p>
  <div class="asis">
       Wielmożna Pani Prawa Noga Alicji, Dywanik przed Kominkiem, tuż obok
  paleniska, z serdecznym pozdrowieniem od Alicji.
  \lt/div>
  </article>
  <footer>
    |<sub>u</sub>|<li><a href="" target=" self">Spis tresci</a></li>
           <li><a href="" target="_self">O autorze</a></li>
          <li><a href="" target=" self">0 książkach</a></li>
           <li><a href="" target="_self">O witrynie</a></li>
    \langle u|</footer>
  </body>
  </html>
```
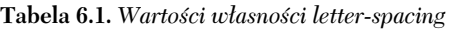

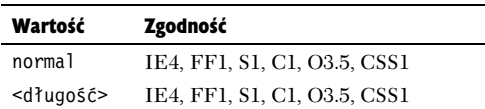

**Listing 6.2.** *text-properties.css — w nagówku h1 (tytu ksiki) odstpy midzy literami zostay* zmniejszone, czego efektem jest ściśnięty tekst **O**. *Tytu rozdziau zosta natomiast rozstrzelony, aczkolwiek we fragmencie z numerem rozdziau (Rozdział II) styl ten został anulowany, tak że ma on normalny wygld. Ponadto zmniejszono odstp po pierwszej literze akapitu, która zostaa sformatowana jako inicja*

 $\Box$   $\times$ 

#### 冒 Listing

```
/*** Rozdzia-
 6. | text-properties.css ***/
h1 {
   letter-spacing: -.05em; }
h2 {
   letter-spacing: 2px; }
h2 strong {
   letter-spacing: 0; }
header + p:first-letter {
   letter-spacing: -.05em; }
```
#### ALICJA W KRAINIE CZARÓW

**Lewis Carroll** 

Rozdział II. SADZAWKA Z ŁEZ

krzyknęła Alicja. Była tak zdu na, że aż zapo eraz jak największy teleskop na świecie. Do widzenia, nogi! - Spoglądając w dół, Alicja .<br>wwazyła, ze jej nogi wydłuzały się coraz bardziej i ginęły w oddali. - O moje biedne nózio, któż wam teraz będzie wkładał<br>carpetki i buciki? Bo jo z pewnością nie dam sobie z tym rady, będąc od was tak daleko. Musicie so .<br>"Powinnam jednak być dla nich uprzejma - pomyślała Alicja - bo mogą nie pójść tam, gdzie ja będę chciała. Zaraz, zaraz<br>Wiem. Będę im dawała po nowej parze bucików na każde Boże Narodzenie".

 *Kod z listingu 6.2 zastosowany do strony z listingu 6.1. Dziki zmniejszeniu odstpów* między literami tytuł wygląda bardziej jak logo *i wyróżnia sie na tle reszty tekstu. To samo dotyczy tytuu rozdziau, lecz w tym przypadku zastosowano zwikszenie odstpów midzy literami*

# Ustawienia odstępów

W kaskadowych arkuszach stylów ustawianie takich parametrów tekstu jak odstępy między literami (ang. *tracking*), słowami i liniami w akapicie (ang. *leading*) jest bardzo łatwe. Oczywiście podobny efekt można by uzyskać, korzystając wyłącznie z języka HTML. Wystarczyłoby w tym celu tylko odpowiednio użyć spacji niełamliwych i elementu złamania wiersza. Lecz taką bezładną gmatwaninę znaczników niełatwo zaimplementować, kontrolować i modyfikować. W CSS wszystkie te właściwości tekstu kontroluje się o wiele łatwiej.

#### Ustawianie odstępów między literami

Do ustawiania odstępów między literami (ang. *tracking*) w języku CSS służy własność o nazwie letter-spacing (tabela 6.1). Zazwyczaj zwiększenie odległości między poszczególnymi literami powoduje, że tekst staje się bardziej czytelny, ale nie można przesadzać, gdyż po przekroczeniu pewnego progu kolejne wyrazy zaczynają się zlewać i występuje efekt odwrotny.

#### Aby określić odstęp między literami:

**1.** Dodaj do reguły w arkuszu stylów własność **letter-spacing.** Wpisz na licie deklaracji własność 1etter-spacing i postaw dwukropek (listing 6.2).

**letter-spacing:**

#### **2.** Określ odległość między literami.

**-.05em;**

Własności letter-spacing można przypisać jeden z dwóch rodzajów wartości:

- $\triangle$  Dodatnia lub ujemna liczbe z jednostka długości, np. - .05em, która ustala odległość między literami w tekście. Więcej informacji na temat jednostek i wartości znajduje się w części wstępnej książki.
- ▲ Słowo kluczowe norma1, które anuluje odziedziczone ustawienia.

#### Wskazówki

- Kerning i tracking to dwa terminy typograficzne, które sa czesto mylone. Oba odnosza sie do metod regulacji światła międzyliterowego, ale na różne sposoby (ramka "Tracking czy kerning").
- $\blacksquare$  Najlepszą jednostką do ustawiania odstępu między literami jest em, ponieważ jej wartość zależy od rozmiaru pisma. Kiedy rozmiar ten się zmieni, odstępy między literami automatycznie się do niego dostosują.
- Dodatnie wartości własności letter-spacing powodują zwiększenie światła midzyliterowego, a ujemne — jego zmniejszenie. Wartość 0 go nie zwieksza ani nie zmniejsza, ale uniemożliwia justowanie (podrozdział "Wyrównywanie tekstu w poziomie").

#### **Tracking czy kerning**

Termin **tracking** określa regulacie odstepów międzyliterowych w całym słowie, natomiast **kerning** oznacza ustawianie odstępów między konkretnymi parami znaków w fontach proporcjonalnych. Czy to nie masło maślane? Nie, między tymi pojęciami jest ważna różnica.

Tracking to ustawianie równego odstępu między wszystkimi parami liter w słowie, natomiast kerning polega na definiowaniu światła między poszczególnymi parami liter w celu nadania tekstowi jednolitego wyglądu. Jednakże zastosowanie trackingu może spowodować powiększenie odstępu między niektórymi parami liter w celu zwiekszenia czytelności tekstu. Oczywiście można ustawić światło między dowolną para liter za pomoca CSS, ale nie zalecam robienia tego. Profesjonalny kerning polega na użyciu specjalnych programów do składania tekstu, gdyż trudno jest wszystko ustawić na oko.

**Listing 6.3.** *text-properties.css — po zastosowaniu tego kodu do strony z listingu 6.1 sowa w nagówku h1 prawie na siebie nachodz, ale to nie przeszkadza, gdy kade z nich zaczyna si od wielkiej litery,*  $dzi\epsilon$ ki czemu łatwo je odróżnić **B**. Natomiast *w tytule rozdziału słowa sa rozstrzelone. co sprawia, e strona dziki dodatkowej przestrzeni wydaje się lżejsza* 

```
冒 Listing
  /*** Rozdzia-
 6. | text-properties.css ***/
  h1 {
     letter-spacing: -.05em;
     word-spacing: -.1em; }
  h2 {
     letter-spacing: 2px;
     word-spacing: 3px; }
  h2 strong {
     letter-spacing: 0; }
  p {
     word-spacing: .075em; }
  header + p:first-letter {
     letter-spacing: -.05em; }
  .byline {
     word-spacing: -.3em; }
  .byline .author {
```
#### ALICJA W KRAINIE CZARÓW

word-spacing: 0; }

Lewis Carroll

```
Condiziont IL SADZAWKA Z ŁEZ
                             vajaco! Coraz zdumiewające!! - krzykneła Alicia. Była tak zdumiona. że aż zapornniała o
oprawnym wyrażaniu się - Rozciągam się teraz jak największy teleskop na świecie. Do widzenia, nogił - Spoglądając w<br>61, Alicja zauważyła, że jej nogi wydłużały się coraz bardziej i ginęły w oddali. - O moje biedne nóżki, k
         ikładał skarpetki i buciki? Bo jo z pewnością nie dam sobie z tym rady, będąc od was tak daleko. Musicie sobie
 raz radzić same.
       .<br>mam jednak być dla nich uprzejma - pomyślała Alicja - bo mogą nie pójść tam, gdzie ja będę chciała. Zaraz,<br>. Wiem. Będę im dawała po nowej parze bucików na kazde Boze Narodzenie".
```
 **Kod z** *listingu 6.3 zastosowany do strony*  $z$  *listingu 6.1. W tytule ksiażki odstep miedzy wyrazami zosta zmniejszony, dziki czemu uzyskano ciekawy i czytelny efekt, natomiast w tytule rozdziału wyrazy są rozstrzelone, co daje* wrażenie lekkości tekstu

#### Ustawianie odstępów między wyrazami

Podobnie jak w przypadku odstepów miedzy literami, regulując światło międzywyrazowe, można równie dobrze polepszyć, jak i pogorszyć czytelność tekstu. Nieznaczne zwiekszenie odstępu między wyrazami za pomocą własności word-spacing (tabela  $6.2$ ) może sprawić, że bedzie się go czytało łatwiej, lecz zbyt duże odstępy utrudniaj czytelnikowi przenoszenie wzroku na kolejne słowa, co bardzo przeszkadza w czytaniu.

#### Aby określić odstęp między wyrazami:

**1.** Dodaj do reguły w arkuszu stylów własność **word-spacing.** Wpisz na licie deklaracji własność word-spacing i postaw dwukropek (listing 6.3).

**word-spacing:**

**2.** Określ odległość między wyrazami.

**.1em;**

- 미 ×

Własności word-spacing można przypisać jeden z dwóch rodzajów wartości:

- $\triangle$  Dodatnia lub ujemną liczbę z jednostką długości, np. -.1em, która ustala odległość miedzy wyrazami w tekście. Wiecej informacji na temat jednostek i wartości znajduje się w części wstępnej książki.
- ▲ Słowo kluczowe norma1, które anuluje odziedziczone ustawienia.

#### Wskazówka

 $\blacksquare$  Przestrzenie między wyrazami, podobnie jak między literami, należy zmieniać tylko w wyjątkowych przypadkach. Standardowe ustawienia są już najczęściej idealnie dostosowane do wygodnego czytania i ich zmiana często przynosi więcej złego niż dobrego.

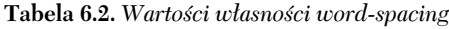

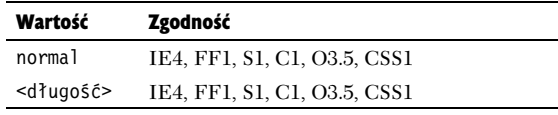

#### Ustawianie odstępów między wierszami tekstu

Każdy, kto pisał na studiach pracę na zaliczenie, wie, że obowiązuje podwójny odstęp międzywierszowy, aby sprawdzającemu łatwiej czytało się tekst oraz aby miał miejsce na wpisywanie uwag. Odstęp miedzy wierszami (ang. *leading*) zwieksza się też w celu uzyskania bardziej dramatycznego efektu. Własność 1 ine-height (tabela 6.3) reguluje odległość między **bazowymi liniami pisma** (znajdującymi się na wysokości spodniej strony większości liter) wierszy tekstu.

#### Aby określić odstęp między wierszami tekstu:

**1.** Dodaj do reguły w arkuszu stylów własność **line-height.** Wpisz na liście deklaracji własność 1ine-height i postaw dwukropek (listing 6.4).

**line-height:**

**2.** Określ odległość między wierszami tekstu.

**.9;**

Własności 1 ine-height można przypisać jeden z czterech rodzajów wartości:

 $\blacktriangle$  Liczbe do pomnożenia przez rozmiar pisma — np. 2.0 oznacza podwojenie przestrzeni. Można też wpisać samą dwójkę, ale bez kropki dziesiętnej kod nie przejdzie pomyślnie walidacji.

**Tabela 6.3.** *Warto-ci wasno-ci line-height*

| Wartość             | Zgodność                     |
|---------------------|------------------------------|
| normal              | IE3, FF1, S1, C1, O3.5, CSS1 |
| <liczba></liczba>   | IE4, FF1, S1, C1, O3.5, CSS1 |
| <długość></długość> | IE3, FF1, S1, C1, O3.5, CSS1 |
| <procent></procent> | IE3, FF1, S1, C1, O3.5, CSS1 |

**Listing 6.4.** *text-properties.css — dla elementu body zosta ustalony leading o warto-ci 1.5 spacji, natomiast w akapitach zmieniono go na 24 piksele. Je-li rozmiar pisma wynosi 12 pikseli, to odstp*  $miedzuvierszowy bedzie podwójny. W *tutule* książki$ *odstęp został nieco zmniejszony* **O** 

 $\Box$ 

#### **■ Listing**

```
/*** Rozdzia-
 6. | text-properties.css ***/
body {
   line-height: 1.5; }
h1 {
   letter-spacing: -.05em;
   word-spacing: -.1em;
   line-height: .9; }
h2 {
   letter-spacing: 2px;
   word-spacing: 3px; }
h2 strong {
  letter-spacing: 0; }
p {
   word-spacing: .075em;
   line-height: 24px; }
header + p:first-letter {
   letter-spacing: -.05em;
   line-height: 24px; }
.byline {
   word-spacing: -.3em; }
.byline .author {
   word-spacing: 0; }
```
#### Wskazówki

- Zwiększenie odstępu międzywierszowego powoduje, że tekst staje się bardziej czytelny, zwłaszcza gdy jest go dużo. Zazwyczaj najlepszy efekt uzyskuje się, stosując wartości z przedziału 1.5 – 2 rozmiarów pisma.
- Aby otrzymać podwójny odstęp międzywierszowy, nadaj własności line-height wartość 2 lub 200%. Analogicznie w celu potrojenia go zastosuj wartości 3 lub 300% itd.
- $\blacksquare$  Aby zmniejszyć odstęp między wierszami, należy zastosować wartość mniejsza niż 100% lub liczbe mniejsza od 1. Efekt może być dość ciekawy wizualnie, ale raczej nie przysporzy Ci czytelników, jeśli tekstu nie będzie się dało czytać.
- Odstęp międzywierszowy można ustawić jednocześnie z rozmiarem pisma przy użyciu własności zbiorczej font (podrozdział "Zbiorcze definiowanie własności pisma" w rozdziale 5.).
- $\blacktriangle$  Liczbę z jednostką długości, np. 24px. Wówczas odległość między wierszami zostanie ustawiona na podana wartość i bedzie niezależna od rozmiaru pisma. Jeśli wiec rozmiar pisma zostanie ustawiony na 12px, a odstep miedzywierszowy na 24px, to tekst będzie miał podwójny odstęp miedzy wierszami. Wiecej informacji na temat jednostek i wartości znajduje się w części wstępnej książki.
- $\triangle$  Wartość procentowa, która reguluje odstęp międzywierszowy względem rozmiaru pisma.
- $\blacktriangle$  Słowo kluczowe norma1, które anuluje odziedziczone ustawienia.

# ALICJA W KRAINIE CZARÓW

**Lewis Carroll** 

Rozdział II. SADZAWKA Z ŁEZ

h jak zdumiewająco! Coraz zdumiewającej! - krzyknęła Alicja. Była tak zdumiona, że aż zapomniała o poprawnym wyrażaniu się. - Rozciągam się teraz jak największy teleskop na świecie. Do widzenia, nogi! - Spoglądając w dół, Alicja zauważyła, że jej nogi wydłużały się coraz bardziej i ginęły w oddali. - O moje biedne nóżki, któż wam teraz będzie wkładał skarpetki i buciki? Bo jg z pewnością nie dam sobie z tym rady, będąc od was tak daleko. Musicie sobie teraz radzić same

"Powinnam jednak być dla nich uprzejma - pomyślała Alicja - bo mogą nie pójść tam, gdzie ja będę chciała. Zaraz, zaraz... Wiem. Będę im dawała po nowej parze bucików na każde Boże Narodzenie"

 *Kod z listingu 6.4 zastosowany do strony z listingu 6.1. Odstep midzy wierszami w akapitach* został zwiększony, aby ułatwić *czytanie i przegldanie tekstu*

# Wielkie i małe literv

Kiedy treść prezentowana na stronach jest wytwarzana na bieżąco, np. pobierana z bazy danych, nigdy nie można być pewnym, czy tekst zostanie napisany małymi, wielkimi, czy mieszanymi literami. Za pomocą własności text-transform (tabela 6.4) można zapanować nad wielkościa liter bez wzgledu na to, w jakim stanie przyjdą ze źródła.

#### Aby określić wielkość liter w tekście:

**1.** Dodaj do reguły w arkuszu stylów własność **text-transform.** Wpisz na licie deklaracji własność text-transform i postaw dwukropek (listing 6.5).

**text-transform:**

2. Określ wielkość liter.

#### **uppercase;**

Własności text-transform można jako wartość przypisać jedno z czterech słów kluczowych:

- $\blacktriangle$  capitalize pierwsza litera każdego wyrazu bedzie wielka;
- $\triangle$  uppercase wszystkie litery będą wielkie;
- $\blacktriangle$  1owercase wszystkie litery będą małe;
- none anuluje odziedziczone ustawienia i pozostawia tekst w pierwotnej postaci.

**Tabela 6.4.** *Warto-ci wasno-ci text-transform*

| Wartość    | Zgodność                     |
|------------|------------------------------|
| capitalize | IE4, FF1, S1, C1, O3.5, CSS1 |
| uppercase  | IE4, FF1, S1, C1, O3.5, CSS1 |
| lowercase  | IE4, FF1, S1, C1, O3.5, CSS1 |
| none       | IE4, FF1, S1, C1, O3.5, CSS1 |

 $\text{Listing 6.5.}\ text-prepeties.css \longrightarrow własnos$ text-transform służy do ustawiania wielkości *liter. W tym przypadku nazwisko i imi autora oraz treść elementów należących do klasy asis* zostaną napisane wielkimi literami **O** 

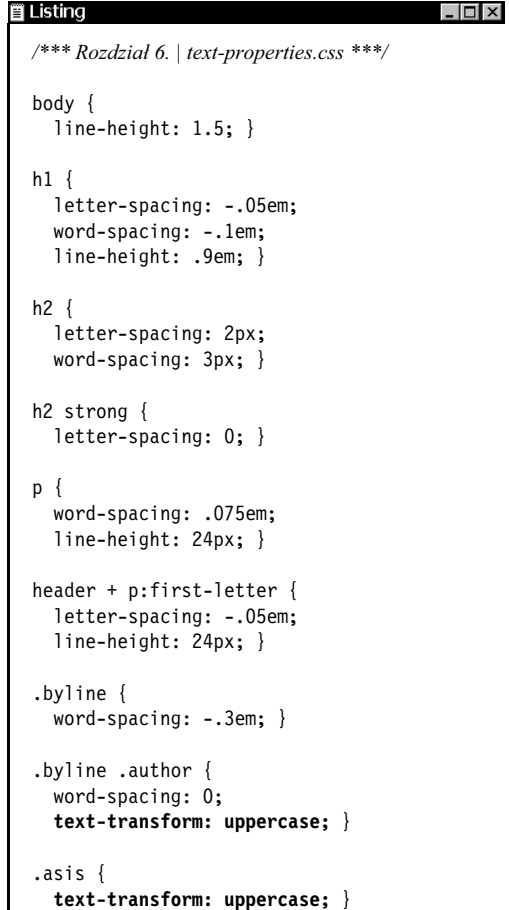

#### Wskazówki

- Własność text-transform najlepiej nadaje się do formatowania treści generowanej dynamicznie. Jeśli na przykład w bazie danych wszystkie nazwy są zapisane w całości wielkimi literami, to za pomocą tej własności można je dostosować do czytania.
- Pamiętaj, że wartość capitalize zamieni na wielkie pierwsze litery wszystkich wyrazów, a nawet pojedyncze litery, np. "i" albo "a". W praktyce wartość ta jest przydatna tylko do formatowania imion i nazwisk.
- **E** NIE PISZ TEKSTU SAMYMI WIELKIMI LITERAMI. Nad tekstem zapisanym w dokumencie HTML w taki sposób trudniej jest zapanować za pomocą arkuszy stylów. Co więcej, osoby posługujące się czytnikami ekranu usłyszą to jako krzyk. O wiele lepiej jest pisać małymi literami i zwiększać je w razie potrzeby za pomocą wartości uppercase.

# ALICJA W KRAINIE CZARÓW

#### **LEWIS CARROLL**

Rozdział II. SADZAWKA Z ŁEZ

ch jak zdumiewająco! Coraz zdumiewającej! - krzyknęła Alicja. Była tak zdumiona, że aż zapomniała o poprawnym wyrażaniu się. - Rozciągam się teraz jak największy teleskop na świecie. Do widzenia, nogi! - Spoglądając w dół, Alicja zauważyła, że jej nogi wydłużały się coraz bardziej i ginęły w oddali. - O moje biedne nóżki, któż wam teraz będzie wkładał skarpetki i buciki? Bo ja z pewnością nie dam sobie z tym rady, będąc od was tak daleko. Musicie sobie teraz radzić same

"Powinnam jednak być dla nich uprzejma - pomyślała Alicja - bo mogą nie pójść tam, gdzie ja będę chciała. Zaraz, zaraz... Wiem. Będę im dawała po nowej parze bucików na każde Boże Narodzenie"

 $\bullet$  *Kod z listingu 6.5 zastosowany do strony z listingu 6.1. Imie i nazwisko autora są napisane wielkimi literami (zobacz te opis wasno-ci small-caps w rozdziale 5.)*

### Nowość w CSS 3: cienie tekstu  $\bigstar$

Dodatek cienia to tradycyjna metoda nadawania tekstowi wrażenia głębi i niezwykłego wyglądu. Większość przeglądarek obsługuje własność CSS 3 o nazwie text-shadow (tabela 6.5), która umożliwia zdefiniowanie takich parametrów cienia tekstu jak kolor, przesuniecie wzgledem tekstu (w poziomie i w pionie), rozpiętość oraz zamazanie. W przegldarkach, w których nie jest ona obsługiwana, po prostu nie zostanie wyświetlony cień.

#### Aby utworzyć cień tekstu:

**1.** Dodaj do reguły w arkuszu stylów własność **text-shadow.** Wpisz na liście deklaracji własność text-shadow i postaw dwukropek (listing 6.6).

#### **text-shadow:**

2. **Okrel przesunicie w poziomie i w pionie.** Zrób spacje, a za nia wstaw dwie dodatnie lub ujemne wartości z jednostkami długości, które również oddziel spacjami.

#### **2px 2px;**

Pierwsza wartość określa przesuniecie cienia względem tekstu w pionie (wartość dodatnia przesuwa go do góry, a ujemna w dół), a druga w poziomie (dodatnia przesuwa go w prawo, a ujemna w lewo).

**3. Określ poziom rozmazania.** Zrób spację, a za nią wpisz dodatnią wartość z jednostką długości. Wartości ujemne są traktowane jako 0. **Tabela 6.5.** *Warto-ci wasno-ci text-shadow*

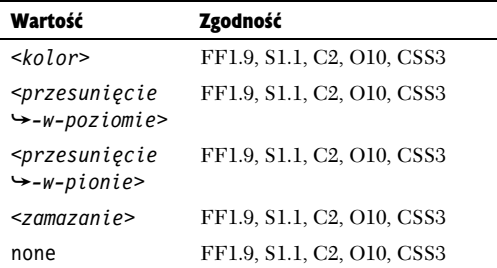

#### ALICJA W KRAINIE CZARÓW

LEWIS CARROLL

edizial II. SADZAWKA Z ŁEZ

wająco! Coraz zdumiewającej! - krzyknęła Alicja. Była tak zdumiona, że aż zapor .<br>m wyrażaniu się. - Rozciągam się teraz jak największy teleskop na świecie. Do widzenia, nogif - Spoglądając v .<br>Idł, Alicja zauważyła, że jej nogi wydłużały się coraz bardziej i ginęły w oddali. - O moje biedne nóżki, któż wam teraz .<br>będzie wkładał skarpetki i buciki? Bo ju z pewnością nie dam sobie z tym rady, będąc od was tak daleko. Musicie sobie raz radzić same

ım jednak byč dia nich uprzejma - pomyślała Alicja - bo mogą nie pójść tam, gdzie ja będę chciała. Zaraz, zaraz... Wiem. Będę im dawała po nowej parze buciłow na każde Boże Narodzenie'

 *Kod z listingu 6.6 zastosowany do strony* z listingu 6.1. Aby zauważyć różnicę, może być *konieczne porównanie tego zrzutu ekranu* z poprzednim. Tytuł książki sprawia wrażenie, jakby był wytłoczony na stronie, natomiast o tytule rozdziału można powiedzieć, że wręcz wyskakuje *ze swojego miejsca*

**2px**

 $\textbf{Listing 6.6.}\ text-prepreties.css — własność$  $text$ -shadow umożliwia ustawienie położenia *cienia w poziomie i w pionie oraz zdefiniowanie promienia rozmazania. Tytuł ksiażki ma podwójny cień, co sprawia, że wyglada, jakby był* wytoczony **Q**, natomiast tytuł rozdziału *ma ciemny cień przesunięty tylko nieznacznie,* przez co słowa wydają się unosić nad stroną

```
iii Listing
                                           - \Box x/*** Rozdzia-
 6. | text-properties.css ***/
  body {
     line-height: 1.5; }
  h1 {
     letter-spacing: -.05em;
     word-spacing: -.1em;
     line-height: .9em;
     text-shadow: rgba(51,51,51,.9) -1px -1px
   -
3px, rgba(203,203,203,.9) 1px 1px 3px; }
  h2 {
     letter-spacing: 2px;
     word-spacing: 3px;
     line-height: 1em;
     text-shadow: rgba(0,0,0,.5) 2px 2px 2px; }
  h2 strong {
     letter-spacing: 0;
     text-shadow: none; }
  p {
     word-spacing: .075em;
     line-height: 24px; }
  p strong {
     text-transform: uppercase; }
  header + p:first-letter {
     letter-spacing: -.05em;
     line-height: 24px;
     text-shadow: rgba(51,51,51,.9) -1px -1px
   -
3px, rgba(203,203,203,.9) 1px 1px 3px; }
  .byline {
     word-spacing: -.3em; }
  .byline .author {
     word-spacing: 0;
     text-transform: uppercase; }
  .asis {
     text-transform: uppercase; }
```
4. Określ kolor. Zrób spację, a za nią wpisz warto koloru cienia.

**rgba(0,0,0,.5)**

Wicej informacji na temat definiowania kolorów znajdziesz w podrozdziale "Definiowanie kolorów" rozdziału 7.

**5. Dodaj kolejne cienie.** Jeśli chcesz, możesz zdefiniować więcej cieni (dowolną ich liczbę). W tym celu dodaj nową deklarację własności text-shadow albo wpisz nową definicję po przecinku.

```
text-shadow: rgba(51,51,51,.9)
-
-1px -1px 3px, rgba(203,203,203,.9)
-
1px 1px 3px;
```
#### Wskazówki

- $\blacksquare$  Aby anulować cień zdefiniowany wcześniej w arkuszu stylów, można użyć wartości none.
- Do definiowania kolorów cieni najlepiej nadaje się notacja RGBA. Dzięki niej wszystko, co znajduje się pod cieniem, będzie przez niego prześwitywać, tworząc realistyczny efekt.
- Mimo iż tworzony jest cień, można go pokolorować na dowolny kolor. Jeśli wiec tekst znajduje sie na czarnym tle, to można użyć jasnego koloru, aby utworzyć poświatę.
- W rozdziale 11. dowiesz się, jak tworzyć cienie elementów blokowych, które stosuje się właśnie do nich zamiast do tekstu.
- Cień nie ma wpływu na położenie tekstu, do którego jest zastosowany.
- Za pomocą cieni użytych w połączeniu z pseudoklasą: hover można sprawić, że odnośniki będą "podskakiwały", kiedy najedzie sie na nie kursorem.

#### Wyrównywanie tekstu w poziomie

Zwykle tekst wyrównuje się do lewego marginesu albo justuje (wyrównuje zarówno do prawego, jak i lewego marginesu), co czasami nazywa sie **stylem gazetowym**. Od czasu do czasu w celu wyróżnienia fragmentu albo uzyskania jakiegoś specjalnego efektu tekst może zostać wyśrodkowany, a nawet wyrównany do marginesu prawego. Do ustawiania tych parametrów w CSS służy własność text-a1ign (tabela 6.6).

#### Aby określić wyrównanie tekstu:

**1.** Dodaj do reguły w arkuszu stylów własność **text-a1ign.** Wpisz na liście deklaracji własność text-align i postaw dwukropek (listing 6.7).

**text-align:**

2. **Okrel wyrównanie tekstu w poziomie.**

#### **center;**

Własności text-a1ign można jako wartość przypisać jedno z następujących słów kluczowych:

- left wyrównanie tekstu do lewego marginesu;
- right wyrównanie tekstu do prawego marginesu;
- $\blacktriangle$  center wyśrodkowanie tekstu;
- $\triangle$  justify wyjustowanie tekstu;
- inherit wyrównanie takie samo jak w elemencie nadrzędnym;
- $\triangle$  auto domyślne wyrównanie, a więc najczęściej do lewego marginesu.

**Tabela 6.6.** *Warto-ci wasno-ci text-align*

| Wartość | Zgodność                     |
|---------|------------------------------|
| left    | IE3, FF1, S1, C1, O3.5, CSS1 |
| right   | IE3, FF1, S1, C1, O3.5, CSS1 |
| center  | IE3, FF1, S1, C1, O3.5, CSS1 |
| justify | IE4, FF1, S1, C1, O3.5, CSS1 |
| inherit | IE4, FF1, S1, C1, O3.5, CSS1 |
| auto    | IE4, FF1, S1, C1, O3.5, CSS1 |

#### **ALICJA W KRAINIE CZARÓW**

#### **LEWIS CARROLL**

#### Rozdział II. SADZAWKA Z ŁEZ

o! Coraz zdumiewalace!! - krzykneła Alicia. Była tak zdu vm wyrażaniu się - Rozcianam się teraz jak najwiekszy teleskop na świecie. Do widzenia, nogił - Sponladając w .<br>6, Alicja zauważyła, że jej nogi wydłużały się coraz bardziej i ginęły w oddali. - O moje biedne nóżki, któż wam teraz edzie wkładał skarpetki i buciki? Bo ju z pewnością nie dam sobie z tym rady, będąc od was tak daleko. Musicie sob raz radzić sar

em jednak być dla nich uprzejma - pomyślała Alicja - bo mogą nie półść tam, gdzie ja bede chciała. Zaraz zaraz... Wiem. Będę im dawała po nowej parze bucków na kazde Boze Naro

 *Kod z listingu 6.7 zastosowany do strony* z listingu 6.1. Na razie po zdefiniowaniu różnych *rodzajów wyrównania do różnych fragmentów strona wydaje się jakby nieco "rozbiegana", ale formatowanie niektórych elementów jeszcze zmienimy, kiedy bdzie mowa o pozycjonowaniu*

**Listing 6.7.** *text-properties.css — klasa byline zostaje wyrównana do prawego marginesu , natomiast tytu rozdziau i zawarto- nagówka h2* zostają wyśrodkowane, a treść książki wyjustowana

#### **冒 Listing**

```
/*** Rozdzia-
 6. | text-properties.css ***/
body {
   line-height: 1.5; }
h1 {
   letter-spacing: -.05em;
   word-spacing: -.1em;
   line-height: .9em;
   text-shadow: rgba(51,51,51,.9) -1px -1px
 -
3px, rgba(203,203,203,.9) 1px 1px 3px; }
h2 {
   letter-spacing: 2px;
   word-spacing: 3px;
   line-height: 1em;
   text-shadow: rgba(0,0,0,.5) 2px 2px 2px;
   text-align: center; }
h2 strong {
   letter-spacing: 0;
   text-shadow: none; }
p {
   word-spacing: .075em;
   line-height: 24px;
   text-align: justify; }
p strong {
   text-transform: uppercase; }
header + p:first-letter {
  letter-spacing: -. 05em;
   line-height: 24px;
   text-shadow: rgba(51,51,51,.9) -1px -1px
 -
3px, rgba(203,203,203,.9) 1px 1px 3px; }
.byline {
   word-spacing: -.3em;
   text-align: right; }
.byline .author {
   word-spacing: 0;
   text-transform: uppercase; }
.asis {
   text-transform: uppercase; }
```
#### Wskazówki

 $\Box$   $\times$ 

- Tekst jest domyślnie wyrównywany do lewego marginesu.
- Ponieważ justowanie wymaga, aby wszystkie wiersze tekstu miały taką samą długość, czasami konieczna jest zmiana odstępów miedzy wyrazami, która może powodować, że tekst na ekranie wygląda dość dziwnie. Ponadto opinie na temat tego, czy justowanie pomaga, czy przeszkadza w czytaniu, sa podzielone.

### Wyrównywanie tekstu w pionie

Za pomocą własności vertica1-a1ign można określić pionowe ułożenie elementu śródliniowego wzgledem elementów znajdujących się nad i pod nim @. Oznacza to, że własności tej (tabela 6.7) można używać tylko do formatowania elementów ródliniowych i tabel, tzn. elementów nietworzących przed ani za sobą złamania wiersza, np. kotwic (a), obrazów (img), uwypuklonego tekstu (em), silnie wyróżnionego tekstu (strong) oraz danych tabeli (td).

#### Aby określić wyrównanie elementu w pionie:

**1.** Dodaj do reguły w arkuszu stylów własność **vertical-align.** Wpisz na liście deklaracji własność vertica1-a1ign i postaw dwukropek (listing 6.8).

**vertical-align:**

| Szalony Kapelusznik                                  | Linia bazowa   |
|------------------------------------------------------|----------------|
| Szalony<br>Kapelusznik                               | Indeks górny   |
| Szalony <sub>Kapelusznik</sub>                       | Indeks dolny   |
| Szalony Kapelusznik                                  | Linia górna    |
| Szalony Kapelusznik-                                 | Linia środkowa |
| Szalony <sub>Kapelusznik</sub>                       | Linia dolna    |
| Szalony Kapelusznik                                  | Wierzch tekstu |
| Szalony <sub>Kapelusznik</sub>                       | Spód tekstu    |
| $\blacksquare$ Różne rodzaje wyrównania. Linie służą |                |

**Tabela 6.7.** *Warto-ci wasno-ci vertical-align*

*tylko jako pomoc*

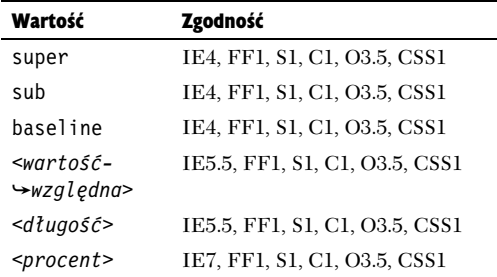

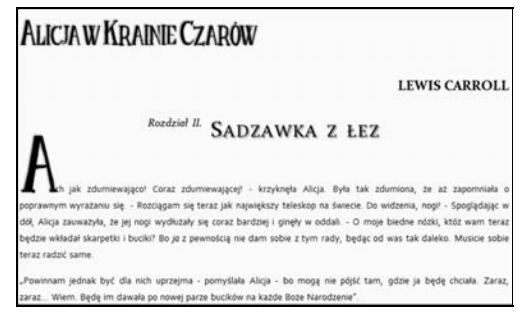

 *Kod z listingu 6.8 zastosowany do strony z listingu 6.1. Numer rozdziau zosta przesunity do góry wzgldem tekstu, do którego si odnosi*

 $\Box$   $\times$ 

 ${\rm \bf Listing~6.8.}$  *text-properties.css — własności vertical-align można przypisywać zarówno wartości względne, jak i bezwzgldne* 

#### **買 Listing**

```
/*** Rozdzia-
 6. | text-properties.css ***/
body {
   line-height: 1.5; }
h1 {
   letter-spacing: -.05em;
   word-spacing: -.1em;
   line-height: .9em;
   text-shadow: rgba(51,51,51,.9) -1px -1px 3px, rgba(203,203,203,.9) 1px 1px 3px; }
h2 {
   letter-spacing: 2px;
   word-spacing: 3px;
   line-height: 1em;
   text-shadow: rgba(0,0,0,.5) 2px 2px 2px;
   text-align: center; }
h2 strong {
   letter-spacing: 0;
   text-shadow: none;
   vertical-align: super; }
p {
   word-spacing: .075em;
   line-height: 24px;
   text-align: justify; }
p strong {
   text-transform: uppercase; }
header + p:first-letter {
   letter-spacing: -.05em;
   line-height: 24px;
   text-shadow: rgba(51,51,51,.9) -1px -1px 3px, rgba(203,203,203,.9) 1px 1px 3px; }
.byline {
   text-align: right;
   word-spacing: -.3em; }
.byline .author {
   word-spacing: 0;
   text-transform: uppercase;
   vertical-align: -.6em; }
.asis {
   text-transform: uppercase; }
```
2. **Okrel wyrównanie elementu w pionie.**

#### **super;**

Własności vertica1-a1ign można jako wartość przypisać jedno z poniższych słów kluczowych.

- super przenosi tekst do indeksu górnego nad linia bazowa.
- $\triangle$  sub przenosi tekst do indeksu dolnego pod linia bazowa.
- baseline umieszcza tekst na linii bazowej.
- $\blacktriangle$  Jedna z wartości wzglednych wymienionych w tabeli 6.8 — ustawia element w odniesieniu do ustawienia elementu nadrzednego. Aby na przykład wyrównać wierzchnią część tekstu elementu z wierzchnia cześcia tekstu jego rodzica, należy napisać text-top.
- $\triangle$  Wartość procentowa podnosi lub obniża linie bazową elementu proporcjonalnie do rozmiaru pisma elementu nadrzędnego (np. o 25%).

#### Wskazówki

- W indeksie górnym można umieszczać odwołania w postaci łączy do przypisów, które znajduja sie na dole bieżacej lub innej strony.
- Indeks górny i dolny można również uzyskać za pomoca elementów sup i sub, ale nie należy ich używać jako elementów projektowych (jak w tym przypadku), lecz do tworzenia przypisów i w zapisie działań matematycznych.
- Przy tworzeniu wielokolumnowego układu strony elementy wyrównywane w pionie mog nie być wyświetlane tam, gdzie powinny. Dobrym rozwizaniem tego problemu jest użycie pozycjonowania względnego, którego opis znajduje się w rozdziale 10.

#### **Tabela 6.8.** *Ustawienia pooenia elementu wzgldem rodzica*

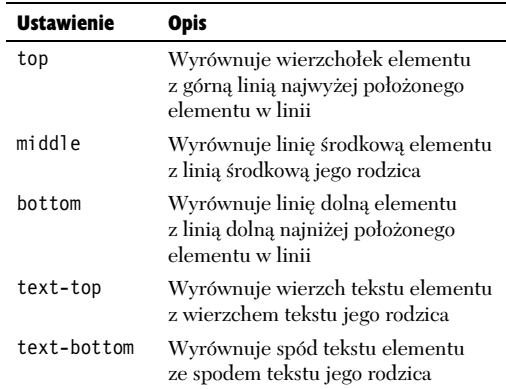

#### **Matematyka i nauka**

Indeksy górne i dolne są używane w zapisie działań matematycznych i w notacji naukowej. Na przykład aby zapisać twierdzenie Pitagorasa, trzeba użyć indeksu górnego:

$$
a^2 + b^2 = c^2
$$

Zapis wzoru chemicznego cząsteczki wody wymaga natomiast zastosowania indeksu dolnego:

#### $H_2O$

Pamietaj jednak, że użycie indeksu nie powoduje zmniejszenia rozmiaru pisma, a więc w celu uzyskania prawdziwej notacji naukowej może być potrzebne użycie dodatkowo własności font-size (podrozdział "Ustawianie rozmiaru pisma" w rozdziale 5.).

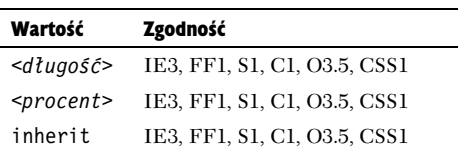

#### ALICJA W KRAINIE CZARÓW

**LEWIS CARROLL** 

Rozdział II. SADZAWKA Z ŁEZ

.<br>wająco! Coraz zdumiewającej! - krzyknęła Alicja. Była tak zdumiona, że aż zapo wyrażaniu się. - Rozciągam się teraz jak największy teleskop na świecie. Do widzenia, nogi! - Spoglądając w dół, Alicja zauważyła, że jej nogi wydłużały się coraz bardziej i ginęły w oddali. - O moje biedne nóżki, któż wam teraz ogdzie wkładał skarpetki i buciki? Bo ju z pewnością nie dam sobie z tym rady, będąc od was tak daleko. Musicie sobie teraz radzić same.

"Powinnam jednak być dla nich uprzejma - pomyślała Alicja - bo mogą nie pójść tam, gdzie ja będę chciała. Zaraz raz... Wiem. Będę im dawała po nowej parze bucików na każde Boże Narodzenie Tu Alicja zaczęła zastanawiać się, w jaki sposób doręczy im prezenty. "Chyba przez posłańca - pomyślała. - Ale jakie

o będzie śmieszne posyłać podarunki swoim własnym nogom. A jak zabawnie będzie wyglądał adres.

 *Kod z listingu 6.9 zastosowany do strony z listingu 6.1. Wszystkie akapity z wyjtkiem pierwszego maj wcity pierwszy wiersz* na szerokość dwóch liter. Szerokość wcięcia będzie *si automatycznie dostosowywa do rozmiaru pisma*

# Wcięcia akapitów

Wcięcie pierwszego wiersza (najczęściej na głębokość pięciu spacji) to tradycyjna metoda rozpoczynania akapitów.

W sieci to się nie przyjęło, ponieważ większość przeglądarek redukuje każdą liczbę spacji do jednej. Dlatego zrezygnowano z tradycyjnej metody i zaczęto stosować dodatkowe złamanie wiersza.

Jeśli jednak chcesz wrócić do tradycyjnych metod i zaczynać każdy akapit od wcięcia, możesz to zrobić, korzystając z własności text-indent (tabela 6.9).

#### Aby zastosować wcięcie pierwszego wiersza tekstu w elemencie:

**1.** Dodaj do reguły w arkuszu stylów własność **text-indent.** Wpisz na liście deklaracji własność text-indent i postaw dwukropek (listing 6.9).

**text-indent:**

#### **2.** Określ głębokość wcięcia.

#### **2em;**

Własności text-indent można przypisać omówione poniżej wartości.

- $\triangle$  Odpowiedni efekt można uzyskać, stosując liczbę z jednostką długości, np. 2em (więcej informacji na temat jednostek i wartości znajduje się w części wstępnej książki).
- $\blacktriangle$  Wartość procentowa, np. 10%, tworzy wcięcie o szerokoci proporcjonalnej do szerokoci elementu nadrzednego (akapitu).

#### Wskazówki

- Jeśli do oznaczania początku akapitów stosujesz wcięcia, to wyzeruj marginesy i dopełnienie, aby usunąć dodatkowy odstęp standardowo tworzony przez element p. Wicej o marginesach i dopełnieniu dowiesz się w rozdziale 8.
- Jako że wcięcia akapitów są znacznie bardziej popularne w druku niż na stronach internetowych, warto rozważyć możliwość zastosowania tego efektu tylko w arkuszach stylów przeznaczonych dla druku.

**Listing 6.9.** *text-properties.css — mimo iż wciecie można zastosować w każdym bloku tekstu, tradycyjnie* kojarzy się ono z akapitami i dlatego ustawiłem wcięcie dla wszystkich akapitów na 2em **Q**. Jednakże *pierwszego akapitu w sekcji z reguy si nie wcina, wic dla wszystkich pierwszych akapitów znajdujcych* się bezpośrednio za nagłówkiem wcięcie ustawiono na 0. W tym przykładzie jestem trochę nieuczciwy, *poniewa zastosowaem marginesy i dopenienie, których opis znajduje si dopiero w rozdziale 8.*

#### **買 Listing**

 $| \Box | \times |$ 

```
/*** Rozdzia-
 6. | text-properties.css ***/
body {
  line-height: 1.5; }
h1 {
   letter-spacing: -.05em;
   word-spacing: -.1em;
   line-height: .9em;
   text-shadow: rgba(51,51,51,.9) -1px -1px 3px, rgba(203,203,203,.9) 1px 1px 3px; }
h2 {
   letter-spacing: 2px;
   word-spacing: 3px;
   line-height: 1em;
   text-shadow: rgba(0,0,0,.5) 2px 2px 2px;
   text-align: center; }
h2 strong {
   letter-spacing: 0;
   text-shadow: none;
   vertical-align: super; }
p {
   word-spacing: .075em;
   line-height: 24px;
   text-align: justify;
   text-indent: 2em;
   margin: 0;
   padding: 0; }
p strong {
   text-transform: uppercase;
   vertical-align: middle; }
header + p \{ text-indent: 0; }
header + p:first-letter {
   letter-spacing: -.05em;
   line-height: 24px;
   text-shadow: rgba(51,51,51,.9) -1px -1px 3px, rgba(203,203,203,.9) 1px 1px 3px; }
.byline {
   word-spacing: -.3em;
   text-align: right; }
.byline .author {
   word-spacing: 0;
   text-transform: uppercase;
   vertical-align: -.6em; }
.asis {
   text-transform: uppercase; }
```
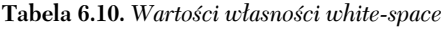

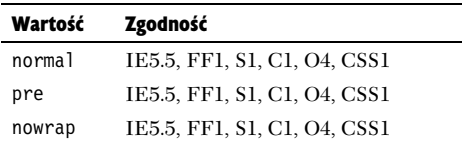

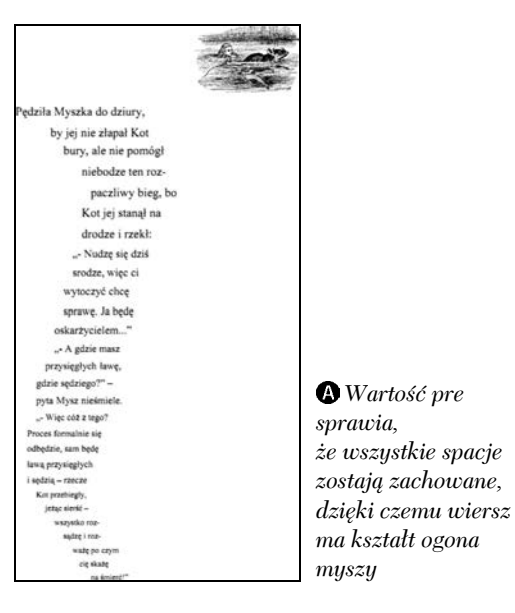

<u>•Bez wartości pre ciąg</u>i spacji zostają zredukowane *do pojedynczych znaków*

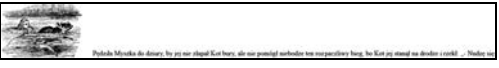

 *Warto- nowrap sprawia, e cay wiersz znajduje si w jednej linii, przez co aby go przeczyta, konieczne jest skorzystanie z poziomego paska przewijania*

# Kontrolowanie odstępów

Jak już wiemy, przeglądarki dowolnie długie ciągi spacji zawsze interpretują jako pojedynczy znak. Jedynym wyjątkiem od tej reguły jest zawartość elementu pre. Za pomocą CSS można wyłączyć te funkcje oraz zdecydować, czy tekst może być zawijany na spacjach (działanie podobne do działania elementu nobr). Służy do tego własność white-space (tabela 6.10).

Doskonałym przykładem sytuacji, w której można użyć tej własności, jest formatowanie opowieści Myszy z trzeciego rozdziału Alicji w Krainie Czarów. Wiersz ten jest zapisany tak, że wyglada jak wygięty ogon myszy  $\bullet$ . Jeśli dla klasy poem zostanie zdefiniowana własność white-space o wartości pre, to wszystkie ciągi spacji zostaną zachowane  $\bullet$ , natomiast stosując wartość nowrap, sprawisz, że spacje i złamania wiersza będą ignorowane, wskutek czego całość tekstu zostanie wyświetlona w jednym bardzo długim wierszu  $\spadesuit$ .

#### Aby określić sposób postępowania ze spacjami:

**1.** Dodaj do reguły w arkuszu stylów własność **white-space.** Wpisz na liście deklaracji własność white-space i postaw dwukropek (listing 6.10).

**white-space:**

2. **Okrel sposób postpowania ze spacjami.**

#### **pre;**

Własności white-space można przypisać nastepujace wartości:

- $\triangle$  pre zachowuje wszystkie spacje.
- $\blacktriangle$  nowrap wyłącza zawijanie wierszy w miejscach, gdzie nie ma elementu br.
- $\triangle$  normal decyzję, jak potraktować spacje, pozostawia przegldarce. Zazwyczaj oznacza to redukcję ciągów spacji do pojedynczych znaków.

#### Wskazówki

- Nie należy mylić elementów HTML nobr i pre z wartościami nowrap i pre własności white-space. Mimo iż ich zastosowanie jest w zasadzie takie samo, element nobr jest wycofywany i nie należy go już używać.
- Treść elementu, dla którego zostanie zdefiniowana wartość nowrap, bedzie wyświetlona w jednym bardzo długim wierszu bez wzgledu na szerokość okna przegladarki. Aby przeczytać cały tekst, użytkownik może być zmuszony do użycia poziomego paska przewijania, a więc lepiej tego unikać.
- Wartość nowrap doskonale nadaje sie do zapobiegania zawijaniu tekstu w komórkach tabel.

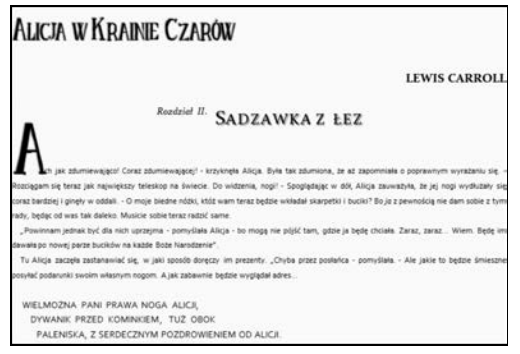

 *Kod z listingu 6.10 zastosowany do strony* z listingu 6.1. Adres został sformatowany poprzez  $d$ odanie spacji. Gdyby nie wartość pre własności *white-space, spacie te zostałubu zredukowane do pojedynczych znaków*

 $\Box$ 

 ${\bf L}$ isting 6.10.  $text$ *roperties.css — zawartość elementów przypisanych do klasy asis będzie wyświetlana na ekranie w taki sam sposób, jak jest zapisana w kodzie ródowym strony. Jest to moliwe dziki uyciu* własności white-space ustawionej na wartość pre. Dzięki temu można sformatować adres do "nóżek Alicji" *zgodnie z intencją autora*  $\bullet$ 

```
■ Listing
  /*** Rozdzia-
 6. | text-properties.css ***/
  body {
     line-height: 1.5; }
  h1 {
    letter-spacing: -. 05em;
     word-spacing: -.1em;
     line-height: .9em;
     text-shadow: rgba(51,51,51,.9) -1px -1px 3px, rgba(203,203,203,.9) 1px 1px 3px; }
  h2 {
     letter-spacing: 2px;
     word-spacing: 3px;
     line-height: 1em;
     text-shadow: rgba(0,0,0,.5) 2px 2px 2px;
     text-align: center; }
  h2 strong {
     letter-spacing: 0;
     text-shadow: none;
     vertical-align: super; }
  p {
     line-height: 24px;
     text-align: justify;
     text-indent: 1em;
     margin: 0;
     padding: 0; }
  header + p {
     text-indent: 0; }
  header + p:first-letter {
    letter-spacing: -.05em;
     line-height: 24px;
     text-shadow: rgba(51,51,51,.9) -1px -1px 3px, rgba(203,203,203,.9) 1px 1px 3px; }
  p strong {
     text-transform: uppercase;
     vertical-align: middle; }
  .byline {
     word-spacing: -.3em;
     text-align: right; }
  .byline .author {
     word-spacing: 0;
     text-transform: uppercase;
     vertical-align: -.6em; }
  .asis {
     text-transform: uppercase;
     white-space: pre; }
```
# Zdobienie tekstu

Za pomocą własności text-decoration (tabela 6.11) można ozdobić tekst na trzy sposoby: dodając podkreślenie, linie nad tekstem oraz przekreślenie. Dodatków tych używa się w celu podkreślenia wagi fragmentów tekstu oraz przycignicia uwagi czytelnika.

#### Aby dodać lub usunąć dekorację tekstu:

**1.** Dodaj do reguły w arkuszu stylów własność **text-decoration.** Wpisz na licie deklaracji własność text-decoration i postaw dwukropek (listing 6.11).

#### **text-decoration:**

2. **Okrel, jakie dekoracje tekstu chcesz** zastosować.

#### **none;**

Własności text-decoration można przypisać następujące wartości:

- $\triangle$  underline rysuje linie pod tekstem;
- $\triangle$  overline rysuje linie nad tekstem;
- $\triangle$  line-through rysuje linię przez tekst;
- $\blacktriangle$  none anuluje wcześniejsze ustawienia dekoracji.

**Tabela 6.11.** *Warto-ci wasno-ci text-decoration*

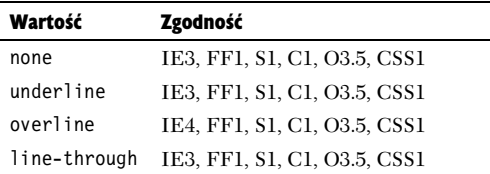

#### ALICJA W KRAINIE CZARÓW

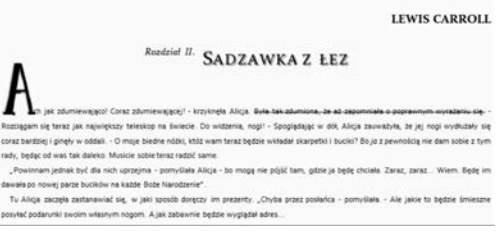

#### *Kod z listingu 6.11 zastosowany do strony z listingu 6.1. Jeden wiersz tekstu jest skre-lony*

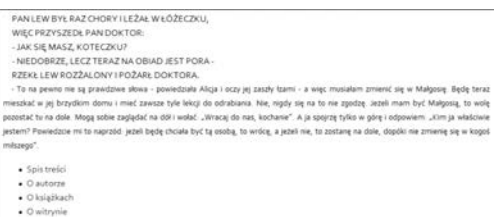

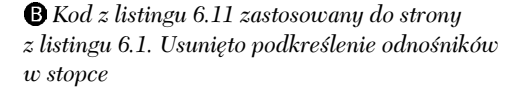

 ${\rm Li}$ sting  $6.11.$  *text-properties.css — przy użyciu własności text-decoration utworzyłem klasę o nazwie strike* do skreślania niechcianego tekstu **O** oraz usuwam podkreślenie hiperłączy  $\Box$ 

```
買 Listina
  /*** Rozdzia-
 6. | text-properties.css ***/
  body {
    line-height: 1.5; }
  h1 \{ letter-spacing: -.05em;
     word-spacing: -.1em;
     line-height: .9em;
     text-shadow: rgba(51,51,51,.9) -1px -1px 3px, rgba(203,203,203,.9) 1px 1px 3px; }
  h2 {
     letter-spacing: 2px;
     word-spacing: 3px;
     line-height: 1em;
     text-shadow: rgba(0,0,0,.5) 2px 2px 2px;
     text-align: center; }
  h2 strong {
     letter-spacing: 0;
     text-shadow: none;
     vertical-align: super; }
  p line-height: 24px;
     text-align: justify;
     text-indent: 1em;
     margin: 0;
     padding: 0; }
  p:first-of-type {
     text-indent: 0; }
  article p:first-of-type:first-letter {
     letter-spacing: -.05em;
     line-height: 24px;
     text-shadow: rgba(51,51,51,.9) -1px -1px 3px, rgba(203,203,203,.9) 1px 1px 3px; }
  p strong {
     text-transform: uppercase;
     vertical-align: middle; }
  a {
     text-decoration: none; }
  .byline {
     word-spacing: -.3em;
     text-align: right; }
  .byline .author {
     word-spacing: 0;
     text-transform: uppercase;
     vertical-align: -.6em; }
  .asis {
     text-transform: uppercase;
     white-space: pre; }
  .strike {
     text-decoration: line-through; }
```
#### Wskazówki

- Jeśli chcesz, możesz po spacji wpisać jeszcze jedną wartość (tabela 6.11). O ile pierwszą wartością nie jest none, możesz zdefiniować wszystkie pozostałe wartości naraz, oddzielając je spacjami: overline underline line-through
- Koniec migajcych oczoplsów. W CSS 3 zrezygnowano z wartości b1 ink własności text-decoration. Natomiast element HTML blink został usunięty już dawno. Teraz aby podenerwować użytkowników migającym tekstem, trzeba użyć Flasha.
- Ozdoby tekstu są stosowane do całości tekstu, a nie do pojedynczych liter. Dlatego w elemencie potomnym nie można zmienić tej własności, jeśli została ustawiona dla rodzica.
- $\blacksquare$  Mimo iż element potomny nie może zmienić dekoracji zastosowanej do rodzica, można do niego dodać nowa dekoracje. Zwróć uwage na to, że w przedstawionym przykładzie element **e**m ma przekreślenie, które zostało dodane do podkreślenia zdefiniowanego dla akapitu.
- $\blacksquare$  Przekreślanie to dobra metoda zaznaczania usuniętego tekstu. Ja na przykład stosowałem ją w katalogach internetowych zawierajacych ceny sprzedaży. Oryginalną cenę przekreślałem, a obok pokazywałem aktualn. Mimo to lepszy do tego celu jest element del, który dodaje informacje semantyczna.
- $\blacksquare$  Tak naprawdę własności text-decoration używam wyłącznie do wyłączania podkreślenia odnośników. Podkreślenie to jest oporne w formatowaniu — to po prostu zwykła kreska w kolorze tekstu. Trwają pewne prace nad umożliwieniem sprawowania nad nim lepszej kontroli, czyli dodaniem możliwości określania odstępu, koloru i stylu.

#### **Czy podkreślać odnośniki**

Deklaracja text-decoration: none dla elementu a oznacza brak podkreślenia odnośników bez względu na ustawienia przeglądarki. Z moich doświadczeń wynika, że wielu użytkowników oczekuje, iż odnośniki beda podkreślone. Mimo iż osobiście nie lubię podkreślać hiperłączy — na stronie powstaje bałagan, a poza tym w CSS są lepsze metody — jak tylko z tego zrezygnuję, od razu przychodzą do mnie e-maile z pretensjami.

Jednym z rozwiązań zastępczych dla zwykłego podkreślenia jest zastosowanie do elementów hiperłączy dolnej części obramowania. Własność border-bottom daje znacznie wieksze możliwości kontroli wyglądu podkreślenia — umożliwia nawet zmiane koloru. Wiecej informacji znajduje się w rozdziale 14.

# Wkrótce!

Choć na razie dodano do CSS 3 tylko kilka nowych własności do formatowania tekstu, trwają prace nad kilkoma kolejnymi.

**Obrys tekstu —** własność text-outline będzie umożliwiać poprowadzenie wokół glifów linii o dowolnie wybranym kolorze i grubości. W przegladarce Safari zaimplementowano już podobną własność jako rozszerzenie o nazwie -webkit-text-stroke i niewykluczone, że tak bedzie wyglądać ostateczna wersja, którą przyjmie W3C.

**Zawijanie tekstu** — aktualnie tekst na stronach internetowych można zawijać tylko na spacjach. Nie ma żadnych własności pozwalających kontrolować zastosowanie łączników i złamań wiersza. Lukę tę zapełni własność text-wrap.

**Justowanie tekstu — mimo iż tekst można** wyjustować, ustawiając własność text-align na justify, nie można tego wyrównania w żaden sposób kontrolować. Z tego powodu w tekście mogą wystąpić nieestetycznie wyglądające różnice odstępów między wyrazami. Własność text-justify będzie oferowała kilka opcji justowania, a własność text-a1ign-1ast pozwoli na określenie wyrównania ostatniego wiersza justowanego tekstu.

**Kerning** — przypominam, że jest to niestandardowy odstep miedzy literami. Nowa własność punctuation-trim będzie umożliwiać kontrolowanie podstawowych parametrów kerningu.

**Znaki przestankowe** — jednym z najczęstszych problemów w typografii jest sytuacja, gdy na początku bloku tekstu znajduje się znak inny niż alfanumeryczny, np. cudzysłów. Własność hanging-punctuation będzie umożliwiała określenie, jak należy postepować z tymi znakami, czy zaliczać je do bloku tekstu, czy nie.

**Ozdoby tekstu** — do opisanej wcześniej własności text-decoration zostaną dodane nowe własności uzupełniające takie jak text-1ine-co1or, text-line-style, text-line-skip oraz text-underline-position.

Jeśli chcesz wiedzieć, jak idą prace nad tymi własnościami, zaglądaj na stronę modułu tekstowego CSS 3 pod adresem *www.w3.org/ TR/css3-text*.

### Podsumowanie

- **ı.** Zdefiniuj odstępy między literami, słowami **i wierszami tekstu w nagłówkach.** Wypróbuj różne opcje. Ściśnij tekst, a potem go rozluźnij.
- 2. Zdefiniuj odstęp między wierszami tekstu **w treści głównej dokumentu.** Określ odstęp między wierszami w akapitach. Sprawdź, jaki wpływ ma zmniejszanie i zwiększanie tego parametru na czytelność tekstu. Od jakiego momentu zwiększanie odstępu międzywierszowego zaczyna pogarszać czytelność?
- **3.** Ustaw wyświetlanie treści nagłówka wielkimi literami. Możesz też spróbować wyróżnić nagłówki, modyfikując rozmiar pisma.
- **4. Dodaj do nagłówków cień.** Postaraj się, aby cienie były dyskretne i nie rozpraszały uwagi.
- **5.** Wyjustuj treść dokumentu. Zastosuj własność justowania dla akapitów. Czy tekst wygląda lepiej, czy gorzej niż w przypadku wyrównania do lewego marginesu, kiedy to linie tekstu są nierówne z prawej strony?
- 6. **Zastosuj wcicie akapitów.** Wypróbuj kilka różnych ustawień wcięcia, aby zobaczyć, które jest najlepsze.

# Skorowidz **Skorowidz**

#### A

<span id="page-33-0"></span>absolute, 301, 304 active, 96, 98, 101, 102 after, 110, 111 agregacja, 386 align, 242 alpha(), 314 anchor, 33 animacje, 292 arkusz stylów dla określonych języków, 106 dołączanie do dokumentu HTML, 60 stron, 384 importowanie, 62 kaskadowy, 17 organizacja alfabetyczna, 381 oparta na strukturze stron, 381 według typów selektorów, 381 zgodnie z przeznaczeniem, 381 ródliniowy, 277 usterki, 388 warunkowy dla Internet Explorera, 344 article, 42, 43, 45 artykuł, 43, 209 aside, 41, 42, 43, 45 atrybut, 33, 34 attr(), 251 auto, 126, 178, 237, 272

#### B

backface-visibility, 329 background, 224 background-attachment, 220, 226 background-clip, 222 background-color, 214 background-origin, 223 background-position, 220

background-repeat, 219, 225 barwa, 199 baseline, 182 baza wiedzy, 26 bazowe linie pisma, 172 before, 110, 111 bezpieczna paleta kolorów, 13 bezpieczny font, 144 bezszeryfowe fonty, 137 biblioteka CSS, 383 block, 264 block-level, 36 blokowy element, 36, 264 Blueprint, 383 body, 33, 44, 66, 250 bold, 158 bolder, 158 border, 200, 222, 223, 279, 281, 282 border-bottom, 190 border-box, 222, 223 border-collapse, 239 border-image, 287 border-radius, 284, 286 border-spacing, 238 bottom, 242, 304 box-shadow, 316 box-shadows, 332 box-sizing, 292, 350 br, 41, 274

#### C

canvas, 41 capitalize, 174 caption, 165, 242 caption-side, 242 Cascading Style Sheets, *Patrz* CSS center, 178 cie class, 34, 70 clear, 274 elementu, 316

cie 

inset, 317 kolor, 317 przesuniecie, 316 rozmazanie, 316 rozproszenie, 317 tekstu, 176 clearfix, 357 close-quote, 251 collapse, 239 color, 212 dziedziczenie, 212 Color Jack, 211 Palette Generator, 211 content, 110, 222, 223, 250, 252 w Internet Explorerze, 251 content-box, 222, 223 counter, 252 counter(), 251 counter-increment, 252 counter-reset, 252 CSS, 9, 17, 19, 24, 57 biblioteka, 383 deklaracja, 51 interpretacja przez przegldarki, 21 ramy projektowe, 383 reguły, 25, 27 reset, 75, 351, 355 Erica Meyera, 354 prosty, 352 YUI2, 353 składnia reguły, 27 sprite, 370 Validator, 397 w Internet Explorerze dostosowanie, 340–50 model pola, 349 sztuczka ze znakiem podkreślenia, 342 warunkowy arkusz stylów, 344 własności, 20 zasada działania, 20 zerowanie ustawień, 351 CSS 1, 23 CSS 2, 23 CSS 3, 17, 23, 29 CSS-reset, 351 cudzysłów, 254 currentcolor, 198 cursive, 137 cursor, 248

czcionki internetowe, 30 rodzina, *Patrz* fonty rodzina

#### D

deklaracja, 27 konflikt, 129 ranga, 127 stylów, 66 typu dokumentu, 33 wymuszenie, 127 dialog, 42 dingbat, 138 display, 264, 266, 311 div, 70 dl, 42 DOCTYPE, 33, 43, 46 dodawanie treści przed i za elementem, 110 za pomocą CSS, 250 dokument, 299 HTML, 43 tworzenie, 48 typ, 43, 46 dołączanie arkusza stylów, 384 zewnętrznego pliku CSS, 60 dopełnienie, 262, 290 dynamiczna pseudoklasa, *Patrz* pseudoklasa dynamiczna działania matematyczne, 182 dziecko, 86, 261 definicja stylu, 105 za pomocą pseudoklas, 104 dziedziczenie auto, *Patrz* auto inherit, *Patrz* inherit none, *Patrz* none normal, *Patrz* normal stylów, 125 wymuszenie, 126 z przeglądarki, 34

#### E

edycja dokumentu, 41 efekt przejścia, 332, 334 rollover, 370

element, 32 blokowy, 36, 264 selektor, 36 dodanie treści przed i za, 110 dziecko, *Patrz* dziecko pływający, 273 naprawa, *Patrz* pływający element naprawa tworzenie układu wielokolumnowego, 362 wyłączenie zawijania treści, 274 pływania uniemożliwienie, 275 potomny, *Patrz* potomek przezroczystość, 314 rodzic, *Patrz* rodzic siostrzany, 86, 92 poprzedzajcy, *Patrz* poprzedzajcy element siostrzany przystający, *Patrz* przystający element siostrzany sposób wywietlania na stronie, 264 szerokość, 267 ródliniowy, 35, 180, 264 selektor, 35 widoczność, 310 wysokość, 268 zamiana na pływający, 273 em, 12, 34, 170 Emastic, 383 Embedded OpenType, 143 empty-cells, 241 encja znakowa, 139 EOT, 143

#### F

fantasy, 138 figure, 42, 45 filter, 203, 314 Firebug, 392 first-child, 104 first-letter, 108 first-line, 108 first-of-type, 104 fixed, 220, 226, 237, 301, 304 float, 273, 274, 362 focus, 101, 102, 103 font, 162 Font Squirrel, 147 font-family, 140 font-size, 149 font-size-adjust, 152 font-style, 155 font-variant, 160

font-weight, 158 fonty, 162, 141 alternatywne, 141 dostosowanie rozmiaru tekstu, 152 bezpieczne, 142 definiowanie, 144 format pliku, 143 konwersja pliku przy użyciu Font Squirrel, 147 pobieranie z sieci, 143 rodzina, 135, 136, 140, 141 bezszeryfowe, 137 definiowanie, 140 fantasy, 138 kroje nieproporcjonalne, 137 kursywa, 137 o stałej szerokości znaków, 137 obrazkowe, 138 ozdoby drukarskie, 138 symboliczne, 138 szeryfowe, 136 sieciowe, 144 definiowanie, 144 stos, 140 technika Webfonts, 139, 143 typu OpenType, 143 TrueType, 143 Webdings, 138 własności, 162 z sieci, 148 serwisy oferujące, 148 zastępcze, 141 footer, 42, 43, 45 formatowanie potomków, 87 stylu całej witryny internetowej, 58 elementów w całym dokumncie, 54 pojedynczego elementu HTML, 51 wielu elementów, 78 formularz, 209 www, 41 frame, 41 frameset, 41

#### G

glif, 135 gradient, 200 liniowy, 203 promienisty, 203 w Internet Explorerze, 203 gradient w Mozilli, 204 w tle, 203 w Webkit, 205 grafika wektorowa, 34 grubość pisma, 158 bold, 158 bolder, 158 lighter, 158 normal, 158 numer, 158 grupowanie, 78 selektorów, 78

#### H

hack, 341 hanging indent, 234 hanging-punctuation, 192 head, 33, 44 header, 42, 43, 44 height, 269 hidden, 271, 310 hide, 241 hiperłącze, 96, 104, 190 hover, 96, 98, 101, 102, 103 href, 33, 98 HSL, 199 html, 44 HTML, 5,9, 17, 24, 31, 32, 38 w Internet Explorerze, 46 HTML5 Shiv, 46 http, 13 HyperText Markup Language, *Patrz* HTTP

#### I

icon, 165 id, 34 identyfikator, 26, 71 deklaracje, 72 reguły, 26 zależny, 72 if, 344 iframe, 41, 299 ilustracja, 45 img, 41 import, 59, 62, 384 important, 127, 128 importowanie arkuszy stylów, 62 indeks dolny, 182 górny, 182 inherit, 126, 178, 198, 238, 251, 265, 290, 304, 305, 310 inline, 35, 264 style, 51 inline-block, 265 input, 103 inset, 317 inside, 234 Inspektor, 392 interfejs użytkownika, 245 internet dla każdego, 26 na wszystkim, 26 Internet Explorer dostosowanie CSS, 340–50 Irish Paul, 146 italic, 155

### J

jakość wydruku stron internetowych, 124 jasność, 199 JavaScript, 46 łatka, 48 jednostka bezwzgledna, 12 długości, 323 względna, 12 język arkuszy stylów, 19 znaczników, 17, 19, 33 justify, 178 justowanie, 178, 191

#### K

kapitaliki, 160 normal, 160 small-caps, 160 kaskadowość, 55, 129 kaskadowy arkusz stylów, *Patrz* CSS kąty, 323 kerning, 170, 192 klasa, 25, 44 niezależna, 68 selektor, 67 zależna, 67, 68

kod

minimalizacja, 398 sprawdzanie poprawności, 397 kody znaków HTML, 423 UTF, 423 kolejność pionowa, 301 kolor, 29, 118, 195 asociacie, 207 bezpieczna paleta, 13 cienia, 200, 317 HSL, 199 obramowania elementu, 200 obrysu wokół elementu, 200 pierwszego planu, 212 RGB, 198 schemat kolorystyczny, *Patrz* schemat kolorystyczny słowa kluczowe, 197 tekstu, 212 tła, 214 wartość, 13 alfa, 199 koło barw, 210 selektor kolorów, 211 kombinacyjny selektor, 87 komentarz, 82 do arkusza stylów, 82 konflikt deklaracji, 129 kontekstowy selektor, 86 kotwica, 96 krawedź elementu, 300 kroje nieproporcjonalne, 137 Kuler, 211 kursor zmiana wyglądu, 248 kursywa, 41, 137, 155, 157

#### L

lang, 105 lang(), 105 large, 149 larger, 149 last-child(), 104 last-of-type(), 104 leading, 169, 172 left, 178, 274, 304 letter-spacing, 169 li, 232 liczby, 323 licznik, 252

lighter, 158 line-height, 172, 173 line-through, 188 linia nad tekstem, 188 link, 60, 96, 98, 384 lista, 209 formatowanie, 229 zbiorcze definiowanie własności, 235 list-item, 232, 265 list-style, 235 list-style-image, 233 list-style-position, 234 list-style-type, 232, 235 local, 220, 226 lowercase, 174 ltr, 44

#### Ł

łańcuch tekstu, 251 łatka JavaScript, 48 łącze, 59 aktywny , *Patrz* active kursor nad elementem, *Patrz* hover nadanie stylu, 98 nawigacyjne, 366 normalny, *Patrz* link odwiedzony, *Patrz* visited

#### M

mapa bitowa, 41 margin, 238, 276 margin-bottom, 277 margines, 263, 276, 278 scalanie, 278 ujemny, 276 margin-left, 277 margin-right, 277 margin-top, 277 matrix(), 326 matrix3d(), 331 max-height, 269 max-width, 269 mechanizm renderowania, 20 media, 30, 116, 121 medium, 149 menu, 165 rozwijane, 373 message-box, 165 meta, 135

Meyer Eric, 354 min-height, 269 minimalizacja kodu, 398 min-width, 269 monospace, 137

#### N

nagłówek, 33, 42, 43, 44, 209 sekcji, 380 narzędzia kolorystyczne, 211 nasycenie, 199 nav, 42, 43, 44 nawigacja, 43, 209, 366 no-close-quote, 251 noframes, 41 none, 126, 152, 174, 188, 265 no-open-quote, 251 no-repeat, 219, 226 normal, 126, 155, 158, 160, 186, 251 not, 107 nowrap, 185, 186 nth-child(), 104 nth-last-of-type(), 104 nth-of-type(), 104

#### O

obcinanie tekstu, 272 widocznego obszaru elementu, 312 oblique, 155 obramowanie, 29, 209, 262, 279, 281, 283 obraz w tle, 287 obraz tła, 216–22 ustawianie, 223 w tle obramowania elementu, 287 obrazkowe fonty, 138 obrys, 263 elementu, 279 tekstu, 191 obszar renderowania, 300 rzeczywisty, 300 widoku, 299 odnośnik, 209, 366 odstep kontrolowanie, 185 międzyliterowy, 169 tracking, 170

międzywierszowy, 169, 172, 173 między słowami, 169, 171 kerning, 170 odtwarzanie czasowe multimediów, 41 ograniczniki, 209 okno, 299 przegldarki, 299 ol, 252 one, 251 opacity, 199, 314 open-quote, 251 OpenType, 143 opływanie, 274 opóźnienie, 335 orientacja, 118 origin(), 327 OTF, 143 outline, 200, 279, 280 outside, 234 overflow, 269, 270, 292, 358 overflow-x, 270 overflow-y, 270 overline, 188 ozdoba tekstu, 192 drukarska, 138

#### P

padding, 222, 223, 290 padding-box, 222, 223 paleta kolorów z obrazów i zdjeć, 211 pasek boczny, 45 perspective, 328, 329 perspective(), 329 perspective-origin, 328 pewność, 26 picture-font, 138 pierwsza litera formatowanie, 108 pierwszy wiersz formatowanie, 108 pismo pochylone, 155 plik arkuszy stylów, 57 fontów, 143 konwersja z Font Squirrel, 147 zewnętrzny, 57 pływający element, 273 naprawa, 356 br, 357 overflow, 358 sztuczka ze złamaniem wiersza, 356 tworzenie układu wielokolumnowego, 362

pływanie elementu uniemożliwienie, 275 podkreślenie, 188 pogrubienie, 41 pole, 29, 257, 262 dopełnienie, 262 element potomny, 262 margines, 263 obramowanie, 262 obrys, 263 przepełnienie, 263 szerokość, 262 tło, 262 treść, 262 wysokość, 262 położenie elementu na osi pionowej, 308 określenie techniką pozycjonowania, 306 poprawność kodu, 397 poprzedzajcy element siostrzany, 86 position, 301, 305 potomek, 86, 262 definicja stylu, 88 selektor uniwersalny, 89 formatowanie, 87 poufność, 26 powielenie, 287 pozycjonowanie, 295, 301 bezwzględne, 301, 302 dziedziczenie ustawień, 305 kolejność pionowa, 301 określenie położenia elementu, 306 położenie elementu na osi pionowej, 308 stałe, 301, 303 statyczne, 301 ucinanie, 301 widoczność, 301 wybór rodzaju, 303 wzgledne, 301, 302 pre, 185, 186 precyzja, 131 przeciągnij i upuść, 41 przejścia efekt, 332 przejście, 29 uniwersalne, 336 przekrelenie, 188 przekształcenia, 323 dwuwymiarowe, 324, 325 jednostki długości, 323 katy, 323 liczby, 323 trójwymiarowe, 327, 328

przepełnienie elementu, 263, 270 przesunięcie, 316 przezroczystość, 30, 198, 314, 315 przystający element siostrzany, 86 pseudoelement, 104, 108, 111 after, *Patrz* after before, *Patrz* before first-letter, *Patrz* first-letter first-line, *Patrz* first-line pseudoklasa, 96 dynamiczna, 96 definiowanie, 102 first-of-type*, Patrz* first-of-type focus, *Patrz* focus hover, *Patrz* hover kolejność definicji, 103 lang(), *Patrz* lang() link, *Patrz* link łącze, 96 strukturalna, 96 visited, *Patrz* visited punctuation-trim, 192 punktor korygowanie położenia, 234 styl, 232 tworzenie własnego, 233 ustawianie, 232

#### Q

quirks mode, 46 quotes, 254

#### R

ramy projektowe CSS, 383 ranga deklaracji, 127 rect, 312 redefiniowanie elementu HTML, 64, 66 reguła, 27, 50 CSS, 25 identyfikatora, 26 uzupełniająca, 79 relative, 301, 304 renderowanie, 20 repeat, 219, 225, 289 repeat-x, 219, 225 repeat-y, 219, 226 reset CSS, 75, 351, 355 Erica Meyera, 354 prosty, 352 YUI2, 353

resize, 292 RGB wartości dziesietne, 198 procentowe, 199 szesnastkowe, 198 right, 178, 274, 304 rodzic, 86, 261 rodzina czcionek, *Patrz* fonty rodzina fontów, *Patrz* fonty rodzina rogi w kształcie elipsy, 285 zaokrglone, 284 rollover, 370 rotate(), 326 rotate3D, 329 rotate3d(), 330 rotateX(), 326 rotateY(), 326 rotateZ, 329 rotateZ(), 330 round, 289 rozciągnięcie, 287 rozdzielczość, 118 rozmazanie, 316 rozmiar tekstu, 149, 151 bezwzględny, 149 dostosowanie fontów alternatywych, 152 none, 152 wartość procentowa, 151 wzgledny, 149 rozproszenie, 317 rozszerzenie projektowe, 30 run-in, 265

#### S

sans-serif, 137 Scalable Vector Graphics, 144, *Patrz* SVG scale(), 326 scale3d(), 331 scaleX(), 326 scaleY(), 326 scaleZ(), 331 schemat kolorystyczny analogiczny, 211 czterokolorowy, 210 komplementarny, 210 monochromatyczny, 210 trójkolorowy, 210 scroll, 220, 226, 272

section, 42, 45 sekcja, 45 selektor, 25, 27, 50 dziecka, 90 elementu blokowego, 36 ródliniowego, 35 siostrzanego, 92, 94 identyfikatora, 71 klasy, 67 kolorów z koła barw, 211 kombinacyjny, 87 kontekstowy, 86 negacji, 107 typu, 64 uniwersalny, 75, 94 definiowanie stylu potomka, 89 wyłączający stylizację wybranych elementów, 107 selektywna stylizacja, 85 separate, 239 serif, 136 SGML, 33 show, 241 siostrzany element, 86 poprzedzający, *Patrz* poprzedzający element siostrzany przystający, *Patrz* przystający element siostrzany skew(), 326 skewX(), 326 skewY(), 326 small, 149 small-caps, 160 small-caption, 165 smaller, 149 spacja, 186 span, 70 sprite'y CSS, 370 src, 28 stan łącza, 96 Standard Generalized Markup Language, *Patrz* SGML static, 301, 304 status-bar, 165 stopka, 42, 43, 45 stos fontów, 140, 144 stretch, 289 strona, 299 dołączanie arkusza stylów, 384 sposób wywietlania elementu, 264 tło, 208 układ wielokolumnowy, 182

strong, 64 struktura dokumentu, 32 styl, 18 definiowanie z wykorzystaniem reguły @media, 122 przy użyciu zapytań o media, 119 w zależności od atrybutów, 112-15 dla druku, 124 dziedziczenie, 125 z przeglądarki, 34 element w określonym jezyku definiowanie, 106 formatowanie pojedynczego elementu, 51 gazetowy, 178 kaskadowy arkusz, *Patrz* CSS kontekstowy, 87 osadzony, 54 pisma użytkownika imitowanie, 165 punktora, 232 ródliniowy, 51, 53 tekstu, 155 italic, 155 normal, 155 oblique, 155 uniwersalny, 75 w określonym języku, 105 wyłączenie dla wybranego elementu, 107 zasady stosowania, 129 zewnętrzny, 54, 57, 62 style, 34, 51, 54, 67 sub, 182 sup, 182 super, 182 SVG, 34, 144 symbol font, 138 symboliczne fonty, 138 szerokość, 118, 262 elementu, 267 maksymalna, 269 minimalna, 269 szeryf, 136 sztuczka ze znakiem podkreślenia, 342

# Ś

ródliniowy element, 35, 180, 264 światło między dowolną parą liter, 170 miedzyliterowe, 170 międzywyrazowe, 171

#### T

tabela, 209 auto, 236 fixed, 236 formatowanie, 229 odstęp między komórkami, 238 scalanie obramowań komórek, 239 układ, 236 automatyczny, 236 stały, 236 ukrywanie pustych komórek, 241 ustawienie położenia podpisu, 242 table, 265 table-layout, 236 td, 239 tekst, 29 cienie, 176 dodawanie za pomocą CSS, 250 grubość, 158 justowanie, 191 kerning, 192 kolor, 212 kursywa, 155 łańcuch, 251 obcinanie, 272 obrys, 191 odstępy między liniami, 169, 172 literami, 169 słowami, 169, 171 ozdoba, 192 pochylony, 155 rozmiar, 149 wyrównanie w pionie, 180 w poziomie, 178 zawijanie, 191 zbiorcze formatowanie, 162 zdobienie, 188 linia nad, 188 podkreślenie, 188 przekreślenie, 188 zmiana wielkości liter, 174 znak przestankowy, 192 text/css, 54 text-align, 178 text-align-last, 191 text-decoration, 188, 190, 192 text-indent, 37, 183 text-justify, 191

text-line-color, 192 text-line-skip, 192 text-line-style, 192 text-outline, 191 text-overflow, 292 text-shadow, 176, 200 text-top, 182 text-transform, 174 text-underline-position, 192 text-wrap, 191 tło, 29, 262 kolor, 214 obramowania elementu, 287 wstawienie obrazu, 287 obraz, 216–22 ustawianie, 223 strony, 208 treści, 209 zbiorcze definiowanie własności, 227 top, 242 tracking, 169, 170 transform, 323 transformacja, 29 transform-origin, 328 transition, 334 transitional, 350 transition-delay, 335 transition-duration, 335 transition-property, 334 transition-timing-function, 335 translate(), 326 translate3d(), 331 translateX(), 326 translateY(), 326 translateZ(), 331 transparent, 198 treść, 30, 262 generowana, 250 strony, 33 TrueType, 143 tryb osobliwości, 46, 340 sztuczka ze znakiem podkreślenia, 342 prawie standardowy, 340 ścisły, 340 TTF, 143 tworzenie palety, 211 typ dokumentu, 43, 46 deklaracja, 33 typografia, 133 Typogridphy, 383

#### U

ucinanie, 301 układ normalny, 300 wielokolumnowy, 292, 362 underline, 188 Unicode Transfornation Format 8 bit, *Patrz* UTF Uniform Resource Locator, *Patrz* URL uppercase, 174 URL, 13 url(), 251 UTF, 423 UTF-8, 44, 136 uwaga na marginesie, 43, 45

#### V

vertical-align, 180 viewport, 299 visibility, 310, 311 visible, 271, 310 visited, 96, 98, 101

#### W

W3C, 17 wartość, 27 alfa, 199 koloru, 13 wciecie, 183 Web Hypertext Application Technology Working Group, *Patrz* WHATWG, 39 Web Open Font Format, *Patrz* WOFF Webdings, 138 Webfonts, 133, 139, 143 webkit-text-stroke, 191 WHATWG, 39 white-space, 185, 186 widoczność elementu, 301, 310 width, 269 wielkość liter, 174 wielokolumnowy układ, 362 własność, 27 WOFF, 144 word-spacing, 171 World Wide Web, *Patrz* www Consortium, *Patrz* W3C współczynnik kształtu obrazu, 116 www, 26

wyrównanie tekstu w pionie, 180 w poziomie, 178 wyróżnienie pierwszego wiersza, 108 pierwszej litery, 108 wysokość, 118, 262 maksymalna, 269 minimalna, 269 wysokość elementu, 268 wysunięcie, 234 wywietlanie elementu na stronie, 264

#### X

XHTML, 38 x-large, 149 x-small, 149 xx-large, 149 xx-small, 149

#### Y

YUI Grids, 383

#### Z

zagnieżdżony element, 86 zaokrglenie rogów, 284 zapytania o media, 116 definicja stylów, 119 zawijanie tekstu, 191, 234 zdarzenie interaktywne stylizacja, 102 zerowanie ustawień CSS, 351 zewnętrzny arkusz stylów, *Patrz* arkusz stylów plik, 57 z-index, 308 złamanie wiersza, 185 sztuczka, 356 znacznik, 25, 32, 257 znak przestankowy, 192

# Szybki start > CSS3

#### Poznaj i wykorzystaj możliwości nowych standardów CSS3!

Gdy webmasterzy wspominają czasy przed powstaniem kaskadowych arkuszy stylów, dostają gęsiej skórki. Struktura dokumentu przemieszana z opisem wyglądu oraz dziesiątki niestandardowych znaczników inaczej obsługiwanych przez każdą przeglądarkę to koszmar każdego ówczesnego projektanta stron internetowych. Idea stylów CSS stała się wybawieniem - okazało się nagle, że proste rozwiązania większości problemów związanych z opisem wyglądu strony WWW są na wyciagniecie rekil

Najnowsza wersja CSS wprowadza wiele udogodnień, ułatwień i nowych możliwości. Wszystkie potrzebne informacje o wersji CSS3. znajdziesz właśnie w tej książce. W trakcie lektury poznasz historie kaskadowych arkuszy stylów, typy reguł oraz zasady ich tworzenia. Ponadto odkryjesz nowe możliwości jezyka HTML5 i przekonasz się, że korzystanie z nich nie musi być trudnel Autor szczegółowo omawia sposoby selektywnej stylizacji, formatowania tekstów, wybierania kolorów oraz dostosowywania wyglądu tabel. Twoją szczególną ciekawość na pewno wzbudzi rozdział przedstawiający trzydzieści dwie najlepsze praktyki CSS. Dzięki nim Twoje arkusze będą jeszcze lepsze. Ta książka musi znależć się na półce każdego webmastera chcącego podażać za światowymi trendamil

- Historia CSS i budowa reaut CSS
- Nowości w CSS3 i format SVG
- Nowości w HTML5
- Selektory i importowanie arkusza stylów
- Definiowanie klas i selektywna stylizacja
- Formatowanie potomków
- Przygotowywanie stylów dla różnych mediów
- Typografia w sieci
- **Bezpieczne czcionki dla stron WWW**
- Własności tekstu i definiowanie kolorów.
- Formatowanie list i tabel
- Marginesy, zaokrąglone rogi, elementy pływające
- Ustawianie przezroczystości elementów
- Przekształcenia i efekty przejścia
- **Zerowanie ustawień CSS** i zarzadzanie arkuszami
- Najlepsze praktyki

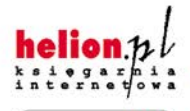

Nr katalogowy: 7224

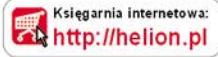

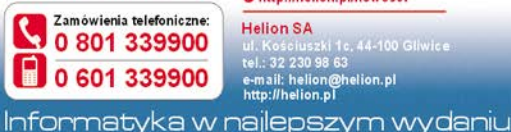

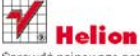

Sprawdż najnowsze promocje: **O** http://helion.pl/promocje Książki najchętniej czytane: http://helion.pl/bestsellery Zamów informacje o nowościach: **O** http://helion.pl/nowosci

**Helion SA** ul. Kościuszki 1c. 44-100 Gliwice<br>tel.: 32 230 98 63 e-mail: helion@helion.pl<br>http://helion.pl

ISBN 978-83-246-3386-9 Cena 69,00 Ñ

siegnij po Wil